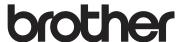

## User's Guide

**DCP-1608** 

**DCP-1619** 

**DCP-1618W** 

MFC-1906

MFC-1908

MFC-1919NW

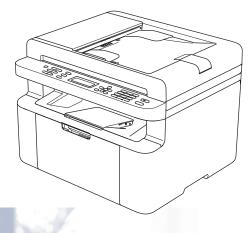

!CAUTION Before using this product, read carefully these instructions for correct operation.

Keep the User's Guide in a secure place for future reference.

Version A

CHN-ENG

#### To create a better environment

Please cooperate

Firstly, thank you very much indeed for using our Brother products!

Brother focuses on the earth environment concerned. And make a basic policy which is to concern about the earth environment, including any workflow from product development to discard. The local citizen should be responsible for local society and its environment during these environment protection activities.

Therefore, we hope you'll take part in this environment plan, and pay attention to environment protection points as below while discarding used consumables.

- 1 Please deliver the used package materials to relevant waste disposaloffice for recycle.
- 2 When you discard used consumables, please follow and carry on relevant local regulations properly.
- 3 When the machine need replacing parts for the maintenance and repair, please discard used circuit boards, used electrical parts and products as disposed electrical materials.
- 4 The power consumption is 0 W after you turn off the machine and unplug it from the AC outlet.
- 5 Some parts in the machine can be used on the same series model machines which are produced in the same factory.

Note: If any parts need replacing in your machine, please contact Brother Authorize Service Centers.

#### CHINA ENVIRONMENTAL LABELLING NOTICE

- 1 Machines with an LwAd > 63.0 dB(A) are recommended to be set up in separate rooms due to their noise emissions.
- 2 The machine can use recycled paper.
- 3 Ensure that during use the machine is used in a well ventilated area.
- 4 Brother will accept machines and consumables for recycling. For details of the return scheme please refer to the webpage http://www.brother.cn/company/info/declaration/20090304.html.

## **Brother numbers**

#### **IMPORTANT**

For technical and operational help, you must call the country where you bought the machine. Calls must be made *from within* that country.

#### Register your product

Please complete the Brother Warranty Registration or, for your convenience and most efficient way to register your new product, register on-line at

http://www.brother.com/registration

To search Frequently asked questions(FAQs) /ASCs /Drivers/Manuals, etc, please visit our service website:

www.95105369.com

To search for where you can purchase consumables, please visit the official website of BROTHER (CHINA) LTD.:

www.brother.cn

i

## User's Guides and where do I find them?

| Which Guide?                                                                 | What's in it?                                                                                                    | Where is it?                                                                                                    |
|------------------------------------------------------------------------------|----------------------------------------------------------------------------------------------------|----------------------------------------------------------------------------------------------------|
| Product Safety<br>Guide                                                      | Read this Guide first. Read the Safety Instructions before you set up your machine. See this Guide for trademarks and legal limitations.                                                                                                    | For Chinese: Printed / In the box For English: (Windows <sup>®</sup> only) PDF file / Installer CD-ROM / In the box   |
| Quick Setup Guide                                                            | Follow the instructions for setting up your machine and installing the drivers and software for the operating system and connection type you are using.                                                                                                    | For Chinese: Printed / In the box For English: (Windows® only) PDF file / Installer CD-ROM / In the box               |
| User's Guide                                                                 | Learn the Fax (MFC models only), Scan and Copy operations. See troubleshooting tips and machine specifications.                                                                                                    | For Chinese: Printed / In the box For English: (Windows® only) PDF file / Installer CD-ROM / In the box               |
| Software and<br>Network User's<br>Guide                                      | This Guide provides instructions for Scanning, Printing, PC-FAX and other operations that can be performed by connecting your Brother machine to a computer. You can also find useful information about using the Brother ControlCenter utility, using your machine in a network environment, and frequently used terms. | (Windows <sup>®</sup> ) HTML file / CD-ROM / In the Box (Macintosh) HTML file / Brother Solutions Center <sup>1</sup> |
| Mobile Print/Scan<br>Guide for Brother<br>iPrint&Scan(For<br>network models) | This Guide provides useful information about printing from your mobile device and scanning from your Brother machine to your mobile device when connected on a Wi-Fi <sup>®</sup> network.                                                                                                    | PDF file / Brother Solutions<br>Center <sup>1</sup>                                                                   |

<sup>1</sup> Visit us at <a href="http://support.brother.com">http://support.brother.com</a>.

## **Table of Contents**

| 1 | General information                                         | 1  |
|---|-------------------------------------------------------------|----|
|   | Using the documentation                                     | 1  |
|   | Symbols and conventions used in the documentation           |    |
|   | Accessing Brother Utilities (Windows®)                      |    |
|   | Accessing the Software and Network User's Guide             |    |
|   | Viewing Documentation                                       |    |
|   | How to find Network setup instructions (For network models) |    |
|   | Accessing Brother CreativeCenter                            |    |
|   | Control panel overview                                      |    |
|   | Menu and features for MFC models                            |    |
|   | On-screen programming                                       |    |
|   | Menu table                                                  |    |
|   | 0.Initial Setup                                             |    |
|   | 1.General Setup                                             |    |
|   | 2.Fax                                                       |    |
|   | 3.Copy                                                      | 30 |
|   | 4.Printer                                                   | 31 |
|   | 5.Print Reports                                             |    |
|   | 6.Network (For MFC-1919NW)                                  | 34 |
|   | 7.Machine Info. <sup>1</sup>                                | 40 |
|   | Menu and features for DCP models                            | 41 |
|   | On-screen programming                                       |    |
|   | Menu table                                                  |    |
|   | 1.General Setup                                             |    |
|   | 2.Copy                                                      |    |
|   | 3.Printer                                                   |    |
|   | 4.Network (For DCP-1618W)                                   |    |
|   | 5.Machine Info. <sup>1</sup>                                |    |
|   | Entering text                                               |    |
|   | MFC models                                                  |    |
|   | DCP models                                                  |    |
|   | Ecology features                                            |    |
|   | Deep Sleep mode                                             |    |
|   | Auto Power Off (DCP models)                                 |    |
|   | Toner Settings                                              |    |
|   | Toner Setting (Continue mode)                               |    |
|   | Receiving faxes in Continue Mode (For MFC models)           | 54 |
| 2 | Paper Setting                                               | 55 |
|   | Paper settings                                              | 55 |
|   | Paper Type                                                  |    |
|   | Paper Size                                                  |    |
|   | Acceptable paper                                            |    |
|   | Recommended paper and print media                           |    |
|   | Paper capacity of the paper tray                            |    |
|   |                                                             |    |

| 3 | Loading documents                                          | 57 |
|---|------------------------------------------------------------|----|
|   | How to load documents                                      | 57 |
|   | Using the automatic document feeder (ADF) (For ADF models) |    |
|   | Using the scanner glass                                    |    |
| 4 | Sending a fax (MFC models)                                 | 59 |
|   | How to send a fax                                          | 50 |
|   | Cancelling a fax in progress                               |    |
|   | Broadcasting                                               |    |
| 5 | Receiving a fax (MFC models)                               | 61 |
|   | Fax Receive modes                                          | 61 |
| 6 | Dialling and storing numbers (MFC models)                  | 63 |
| - |                                                            |    |
|   | Storing numbers                                            |    |
|   | Storing Speed Dial numbers                                 |    |
|   | Changing or Deleting Speed Dial numbers                    |    |
|   | How to dial  Manual dialling                               |    |
|   | Speed dialling                                             |    |
|   | Search                                                     |    |
|   | Redial                                                     |    |
|   | Caller ID feature                                          | 64 |
| 7 | Using PC-FAX (MFC models)                                  | 66 |
|   | PC-FAX Receive                                             |    |
|   | (For Windows <sup>®</sup> only)                            | 66 |
|   | PC-FAX sending                                             | 68 |
|   | Sending a file as a PC-FAX                                 | 68 |
| 8 | Making copies                                              | 70 |
|   | How to copy                                                | 70 |
|   | ID COPY                                                    |    |
|   | Double-sided ID copy                                       |    |
|   | One-sided ID copy                                          |    |
|   | Other copies                                               | 73 |
| 9 | How to scan to a computer                                  | 75 |
|   | Scanning a document as a PDF file using ControlCenter4     | 75 |
|   | Scanning using the SCAN key                                |    |
|   | SCAN key settings                                          | 78 |

| Troubleshooting and other information          | 80                                                                                                    |
|------------------------------------------------|----------------------------------------------------------------------------------------------------|
| Consumable items                               | 80                                                                                                    |
| Identifying your problem                       | 81                                                                                                    |
| Error and maintenance messages                 | 82                                                                                                    |
| If you are having difficulty with your machine | 84                                                                                                    |
| Telephone and Fax problems (MFC models)        | 84                                                                                                    |
| Improving the print quality                    | 86                                                                                                    |
|                                                |                                                                                                    |
|                                                |                                                                                                    |
|                                                |                                                                                                    |
|                                                |                                                                                                    |
|                                                |                                                                                                    |
|                                                |                                                                                                    |
| Cleaning and Checking the machine              | 95                                                                                                    |
| Specifications                                 | 96                                                                                                    |
| DCP-1608 DCP-1619 MEC-1906 and MEC-1908        | 96                                                                                                    |
|                                                |                                                                                                    |
|                                                |                                                                                                    |
|                                                |                                                                                                    |
|                                                |                                                                                                    |
|                                                |                                                                                                    |
|                                                |                                                                                                    |
|                                                |                                                                                                    |
|                                                |                                                                                                    |
| General                                        | 102                                                                                                    |
| Document Size                                  | 104                                                                                                    |
| Print Media                                    | 104                                                                                                    |
| Fax                                            | 105                                                                                                    |
|                                                |                                                                                                    |
|                                                |                                                                                                    |
|                                                |                                                                                                    |
|                                                |                                                                                                    |
| Index                                          | 108                                                                                                    |
|                                                | Consumable items Identifying your problem Error and maintenance messages.  If you are having difficulty with your machine Telephone and Fax problems (MFC models). Improving the print quality. Document Jams (ADF models). Paper Jams. Transferring your faxes or Fax Journal report (MFC models). Transferring faxes to another fax machine Transferring faxes to your PC. Transferring the Fax Journal report to another fax machine Cleaning and Checking the machine.  Specifications  DCP-1608, DCP-1619, MFC-1906 and MFC-1908. General. Document Size Print Media. Fax. Copy. Scanner Printer. DCP-1618W and MFC-1919NW. General. Document Size Print Media. Fax. Copy. Scanner Printer DCP-1618W and MFC-1919NW. General. Document Size Print Media. Fax. Copy. Scanner Printer. Network (LAN). |

## **General information**

## Using the documentation

Thank you for buying a Brother machine! Reading the documentation will help you make the most of your machine.

## Symbols and conventions used in the documentation

The following symbols and conventions are used throughout the documentation.

#### **▲** WARNING

WARNING indicates a potentially hazardous situation which, if not avoided, could result in death or serious injuries.

### **IMPORTANT**

IMPORTANT indicates a potentially hazardous situation which, if not avoided, may result in damage to property or loss of product functionality.

#### NOTE

NOTE specifies the operating environment, conditions for installation, or special conditions of use.

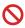

Prohibition icons indicate actions that must not be performed.

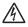

Electrical Hazard icons alert you to a possible electrical shock.

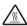

Hot Surface icons warn you not to touch machine parts that are hot.

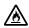

Fire hazard icons alert you to the possibility of fire.

**Bold** Bold style identifies keys on the machine's control panel or on

the computer screen.

Italics Italicized style emphasizes an

important point or refers you to

a related topic.

Courier New

Courier New font identifies the messages shown on the LCD

of the machine.

Follow all warnings and instructions marked on the product.

#### NOTE

- · Most of the illustrations in this User's Guide show the MFC-1906 unless otherwise specified.
- · This User's Guide uses following model group identification names:
  - · For network models: DCP-1618W, MFC-1919NW
  - · For ADF models: DCP-1619, MFC-1906, MFC-1908, MFC-1919NW

## Accessing Brother Utilities (Windows®)

**Brother Utilities** 

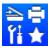

is an application launcher that offers convenient access to all Brother

applications installed on your device.

(Windows<sup>®</sup> XP, Windows Vista<sup>®</sup>, Windows<sup>®</sup> 7, Windows Server<sup>®</sup> 2003, Windows Server<sup>®</sup> 2008 and Windows Server<sup>®</sup> 2008 R2)

Click

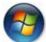

(Start) > All Programs > Brother > Brother Utilities.

(Windows® 8 and Windows Server® 2012)

Tap or double-click

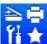

(Brother Utilities) either on the Start screen or the desktop.

(Windows<sup>®</sup> 8.1 and Windows Server<sup>®</sup> 2012 R2)

Move your mouse to the lower left corner of the **Start** screen and click (if you are using a touchbased device, swipe up from the bottom of the **Start** screen to display the **Apps** 

screen). When the Apps screen appears, tap or click

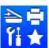

(Brother Utilities).

Select your machine.

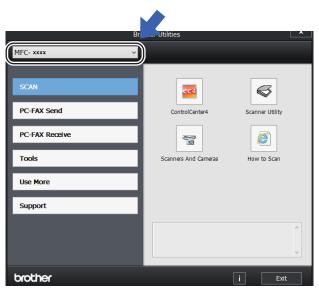

3 Choose the function you want to use.

# Accessing the Software and Network User's Guide

This User's Guide does not contain all the information about the machine such as how to use the advanced features for Printer, Scanner, PC-Fax <sup>1</sup> and Network <sup>2</sup>. When you are ready to learn detailed information about these operations, read the Software and Network User's Guide that is on the installer CD-ROM for Windows<sup>®</sup> users.

Macintosh users can read the Software and Network User's Guide by downloading it from the Brother Solutions Center http://support.brother.com.

- <sup>1</sup> MFC models
- DCP-1618W and MFC-1919NW

## **Viewing Documentation**

## Viewing Documentation (Windows®)

(Windows® 7/Windows Vista®/Windows® XP)

Click

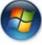

(Start) > All Programs >

Brother > Brother Utilities, and then click the drop-down list and select your model name (if not already selected). Click Support in the left navigation bar, and then click User's Guides.

(Windows® 8)

Click

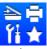

(Brother Utilities), and then

click the drop-down list and select your model name (if not already selected). Click **Support** in the left navigation bar, and then click **User's Guides**. If you have not installed the software, you can find the documentation on the installer CD-ROM by following the instructions below:

1 Turn on your computer. Insert the installer CD-ROM into your CD-ROM drive.

#### NOTE

If the Brother screen does not appear, go to **Computer (My Computer)**.

(For Windows® 8: Click the

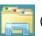

(File

**Explorer**) icon on the taskbar, and then go to **Computer (This PC)**.) Double-click the CD-ROM icon, and then double-click **start.exe**.

- 2 If the model name screen appears, click your model name.
- If the language screen appears, click your language. The CD-ROM Top Menu will appear.

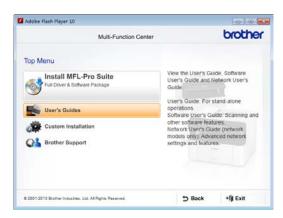

- 4 Click User's Guides.
- 5 Click **User's guides on the CD-ROM**. If the country screen appears, choose your country, and then click the document you want to read.

## How to find Network setup instructions (For network models)

Your machine can be connected to a network.

Basic setup instructions, see Quick Setup Guide.

If your wireless access point or router supports Wi-Fi Protected Setup or AOSS™, see Quick Setup Guide.

For more information about network setup, see Software and Network User's Guide.

## Accessing Brother CreativeCenter

If you are using Windows®, double-click the

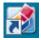

(Brother CreativeCenter) icon on your

desktop to access our FREE website designed as a resource to help you easily create and print customized materials for business and home use with photos, text and creative touch.

Mac users can access Brother CreativeCenter at this web address: http://www.brother.com/creativecenter.

## Control panel overview

The illustrations of the control panel in this User's Guide show the MFC-1919NW and DCP-1618W.

#### MFC models

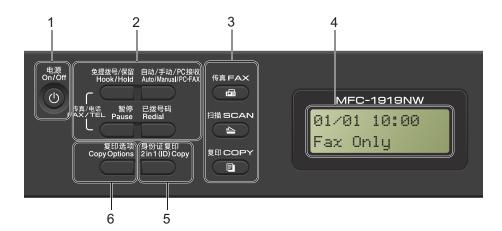

#### 1 On/Off

to turn the machine on. Press and Press (

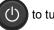

hold down to turn the machine off.

#### 2 Hook (MFC-1906) or Hook/Hold (MFC-1908 and MFC-1919NW)

Press before dialling if you want to make sure a fax machine will answer, and then press Start.

(MFC-1908 and MFC-1919NW)

Lets you place telephone calls on hold.

#### Redial

You can redial the last 20 numbers called.

#### **Pause**

Inserts a 3.5 second pause when programming speed dial numbers or when dialling a number manually.

#### PC-FAX/Fax Auto/Manual

Switches the receive mode among PC-FAX, Fax Auto or Manual.

#### NOTE

If you select PC-FAX Receive using this key, backup print function is not available. To use the backup print function, select PC Fax Receive in Fax menu setting. (See Menu and features for MFC models on page 8)

#### Mode keys:

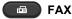

Puts the machine in FAX mode. Fax mode is the default mode.

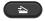

#### SCAN

Puts the machine in SCAN mode.

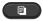

#### COPY

Puts the machine in COPY mode.

#### 4 LCD

Displays messages to help you set up and use your machine.

#### 5 2 in 1 (ID) Copy

You can copy your Identification card both sides onto one page with the original size.

#### 6 Copy Options key

You can quickly and easily choose temporary settings for copying.

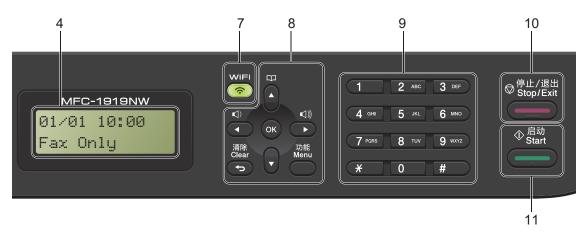

#### 7 WiFi (MFC-1919NW)

Press the **WiFi** button and launch the wireless installer on your computer. Follow the onscreen instructions to set up a wireless connection between your machine and your network.

When the WiFi light is on, your Brother machine is connected to a wireless access point. When the WiFi light blinks, the wireless connection is down, or your machine is in the process of connecting to a wireless access point.

#### 8 Menu keys:

#### Clear

Deletes entered data or lets you cancel the current setting.

#### Menu

Lets you access the Menu to program your settings in the machine.

#### OK

Lets you store your settings and confirm LCD messages on the machine.

#### Volume keys:

Press to scroll backwards or forwards through menu selections. Press to change the volume when in fax or standby mode.

#### **▲** or **▼**

Press to scroll through the menus and options.

### Address Book

Lets you access speed dial numbers directly.

#### 9 Dial pad

Use these keys to dial telephone and fax numbers and as a keyboard for entering information into the machine.

(MFC-1908 and MFC-1919NW)

The # key temporarily switches the dialling mode from Pulse to Tone during a telephone call.

#### 10 Stop/Exit

Stops an operation or exits from a menu. Press this key to cancel the print job.

#### 11 Start

Lets you start sending faxes, scanning or making copies.

#### **DCP** models

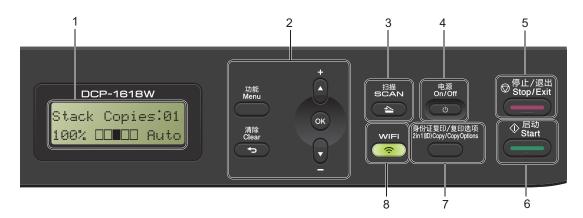

#### 1 LCD

Displays messages to help you set up and use your machine.

#### 2 Menu keys:

#### Menu

Lets you access the Menu to program your settings in the machine.

#### Clear

Deletes entered data or lets you cancel the current setting.

#### OK

Lets you store your settings and confirm LCD messages on the machine.

#### ▼ or ▲

Press to scroll through the menus and options.

#### 3 SCAN

Puts the machine in SCAN mode.

#### 4 On/Off

Press to turn the machine on. Press and hold down to turn the machine off.

#### 5 Stop/Exit

Stops an operation or exits from a menu. Press this key to cancel the print job.

#### 6 Start

Lets you start making copies or scanning.

#### 7 2 in 1 (ID) Copy/Copy Options (DCP-1618W)

You can copy both sides of your Identification card onto one page with the original size.

You can quickly and easily choose temporary settings for copying.

Copy Options (DCP-1608 and DCP-1619) You can quickly and easily choose temporary settings for copying.

#### 8 WiFi (DCP-1618W)

Press the **WiFi** button and launch the wireless installer on your computer. Follow the onscreen instructions to set up a wireless connection between your machine and your network.

When the WiFi light is on, your Brother machine is connected to a wireless access point. When the WiFi light blinks, the wireless connection is down, or your machine is in the process of connecting to a wireless access point.

#### 2 in 1 (ID) Copy (DCP-1608 and DCP-1619)

You can copy both sides of your Identification card onto one page with the original size.

## Menu and features for MFC models

### On-screen programming

Your machine has been designed to be easy to use. The LCD provides on-screen programming using the menu keys.

#### How to access the menu mode

(Example: MFC-1919NW)

- 1 Press Menu.
- Choose an option.
  - Press 0 for Initial Setup menu.
  - Press 1 for General Setup menu.
  - Press 2 for Fax menu.
  - Press 3 for Copy menu.
  - Press 4 for Printer menu.
  - Press 5 for Print Reports menu.
  - Press 6 for Network menu.
  - Press 7 for Machine Info. menu.
  - Press 9 for Service menu. 1
  - This will appear only when the LCD shows an error message.

You can also scroll through each menu level by pressing **▲** or **▼**.

- 3 Press OK when the option you want appears on the LCD. The LCD will then show the next menu level.
- Press ▲ or ▼ to scroll to your next menu selection, and then press OK.
- Fress ▲ or ▼ to display the option you want, and then press OK.
  When you have finished setting an option, the LCD will show Accepted.
- 6 Press Stop/Exit to exit Menu mode.

### Menu table

Using the menu table, you can change the settings in your machine by pressing the number keys or ▲ and ▼ and OK.

Press **Menu**, and then according to what is shown on the LCD, press the number keys or **▲** and **▼** to display different menu options. Press **OK** to select an option.

In the below example, the copy quality setting is changed from Auto to Text.

| 3)Сору    |          |                                  |         |
|-----------|----------|----------------------------------|---------|
| Level 2   | Level 3  | Descriptions 1                   | Options |
| 1)Quality | <u> </u> | You can                          | Auto*   |
|           |          | choose the                       | Text    |
|           |          | Copy resolution for your type of | Photo   |
|           |          | document.                        | Receipt |

- 1 Press Menu.
- 2 Press 3 to choose Copy.
- Oress 1 to choose Quality.
- Press ▲ or ▼ to display Text.
- 5 Press **OK**.
- 6 Press Stop/Exit.

## 0.Initial Setup

## 0.Initial Setup (For MFC-1906 and MFC-1908)

| Level 2                 | Level 3                                                            | Descriptions 1                                                                             | Options                                                                                                    | Descriptions 2                                                                     | Page |
|-------------------------|--------------------------------------------------------------------|--------------------------------------------------------------------------------------------|----------------------------------------------------------------------------------------------------|------------------------------------------------------------------------------------|------|
| 1.Date&Time 1.Date&Time | 1.Date&Time                                                        | Puts the date and<br>time on the LCD and<br>in headings of faxes<br>you send if you set up | Year:                                                                                                    | Enter the last two digits of the year. (e.g.Enter 1, 3 for 2013.)                  |      |
|                         |                                                                    | the station ID.                                                                            | Month:                                                                                                    | Enter the two digits for the month. (e.g.Enter 0, 1 for January.)                  |      |
|                         |                                                                    |                                                                                            | Day:                                                                                                    | Enter the two digits for the day. (e.g.Enter 0, 1 for 1st.)                        |      |
|                         |                                                                    |                                                                                            | Time:                                                                                                    | Enter the time in 24-hour format. (e.g.Enter 1, 5, 2, 5 for 15:25.)                |      |
| 2.Station ID            | — Sets up your name and fax number to appear on each page you fax. | and fax number to appear on each page                                                      | Fax:                                                                                                    | Enter your fax<br>number (up to 20<br>digits).                                     |      |
|                         |                                                                    | Tel:                                                                                       | Enter your telephone number (up to 20 digits). If your telephone number and fax number are the same, enter the same number again.    |                                                                                    |      |
|                         |                                                                    |                                                                                            | Name:                                                                                                    | Enter your name (up to 20 characters).                                             | 51   |
| 3.Tone/Pulse            | _                                                                  | Chooses the dialling mode.                                                                 | Tone*                                                                                                    | Your machine comes set for Tone dialling service.                                  |      |
|                         |                                                                    |                                                                                            | Pulse                                                                                                    | If you have Pulse dialling service (rotary), you need to change the dialling mode. |      |
| 4.Dial Tone             |                                                                    | You can shorten the dial tone detect pause.                                                | Detection                                                                                                    | Your machine will dial as soon as it detects a dial tone.                          |      |
|                         |                                                                    | No Detection*                                                                              | When you send a fax automatically, by default your machine will wait for a fixed amount of time before it starts to dial the number. |                                                                                    |      |
| The factory setting     | s are shown in Bold                                                | with an asterisk.                                                                          |                                                                                                    |                                                                                    |      |

## 0.Initial Setup (For MFC-1906 and MFC-1908) (continued)

| Level 3                                                            | Descriptions 1                                                                                        | Options                                                                                                    | Descriptions 2                                                                                                    | Page                                                                                                    |
|--------------------------------------------------------------------|----------------------------------------------------------------------------------------------------|----------------------------------------------------------------------------------------------------|----------------------------------------------------------------------------------------------------|----------------------------------------------------------------------------------------------------|
| _                                                                  | Sets a prefix number<br>that will always be<br>added before the fax<br>number every time<br>you dial. | _                                                                                                    |                                                                                                    |                                                                                                    |
| 1.Address & Fax                                                    | phone numbers and                                                                                     | 1.Reset                                                                                                    |                                                                                                    |                                                                                                    |
|                                                                    |                                                                                                    | 2.Exit                                                                                                    | Cancel restore and exit the menu.                                                                                                    |                                                                                                    |
| 2.All<br>Settings                                                  | Restores all the machine settings to                                                                  | 1.Reset                                                                                                    |                                                                                                    |                                                                                                    |
| factory default.  All Settings takes less time than Factory Reset. | factory default.                                                                                      | 2.Exit                                                                                                    | Cancel restore and                                                                                                    |                                                                                                    |
|                                                                    |                                                                                                    | exit the menu.                                                                                                    |                                                                                                    |                                                                                                    |
| Allows you to                                                      | _                                                                                                    | 中文*                                                                                                    |                                                                                                    |                                                                                                    |
| changuage change the LCD language.                                 |                                                                                                    | English                                                                                                    |                                                                                                    |                                                                                                    |
|                                                                    | 1.Address & Fax  2.All Settings  Allows you to change the LCD                                         | Sets a prefix number that will always be added before the fax number every time you dial.  1.Address & Restores all stored phone numbers and fax settings.  2.All Restores all the machine settings to factory default.  All Settings takes less time than Factory Reset.  Allows you to change the LCD | Sets a prefix number that will always be added before the fax number every time you dial.  1.Address & Restores all stored phone numbers and fax settings.  2.Exit  2.All Restores all the machine settings to factory default. All Settings takes less time than Factory Reset.  Allows you to change the LCD  Sets a prefix number that will always be added before the fax number every time you dial.  1.Reset  1.Reset  2.Exit  4.Reset  2.Exit | Sets a prefix number that will always be added before the fax number every time you dial.  1.Address & Restores all stored phone numbers and fax settings.  2.Exit Cancel restore and exit the menu.  2.All Restores all the machine settings to factory default. All Settings takes less time than Factory Reset.  Allows you to change the LCD  Sets a prefix number — 1. Reset  1. Reset  2. Exit Cancel restore and exit the menu. |

## 0.Initial Setup (For MFC-1919NW)

| Level 2     | Level 3                                                                         | Descriptions 1                           | Options                                                           | Descriptions 2                                                              | Page                                                        |  |
|-------------|---------------------------------------------------------------------------------|------------------------------------------|-------------------------------------------------------------------|-----------------------------------------------------------------------------|-------------------------------------------------------------|--|
| 1.Date&Time | time on the LCD and in headings of faxes you send if you set up the station ID. | time on the LCD and in headings of faxes | Year:                                                             | Enter the last two<br>digits of the year.<br>(e.g. Enter 1, 3 for<br>2013.) |                                                             |  |
|             |                                                                                 | Month:                                   | Enter the two digits for the month. (e.g.Enter 0, 1 for January.) |                                                                             |                                                             |  |
|             |                                                                                 | Day:                                     |                                                                   | Day:                                                                        | Enter the two digits for the day. (e.g.Enter 0, 1 for 1st.) |  |
|             |                                                                                 |                                          | Time:                                                             | Enter the time in 24-hour format.<br>(e.g.Enter 1, 5, 2, 5 for 15:25.)      |                                                             |  |
| 2.Time Zone | 2.Time Zone                                                                     | Sets the time zone for your country.     | UTCXXX:XX                                                         |                                                                             |                                                             |  |

11

## 0.Initial Setup (For MFC-1919NW) (continued)

| Level 2             | Level 3             | Descriptions 1                                                                                        | Options       | Descriptions 2                                                                                                    | Page |
|---------------------|---------------------|----------------------------------------------------------------------------------------------------|---------------|----------------------------------------------------------------------------------------------------|------|
| 2.Station ID        | _                   | Sets up your name<br>and fax number to<br>appear on each page                                         | Fax:          | Enter your fax<br>number (up to 20<br>digits).                                                                                                    |      |
|                     |                     | you fax.                                                                                              | Tel:          | Enter your telephone<br>number (up to 20<br>digits). If your<br>telephone number<br>and fax number are<br>the same, enter the<br>same number again. |      |
|                     |                     |                                                                                                    | Name:         | Enter your name (up to 20 characters).                                                                                                    | 51   |
| 3.Tone/Pulse        | _                   | Chooses the dialling mode.                                                                            | Tone*         | Your machine comes set for Tone dialling service.                                                                                                   |      |
|                     |                     |                                                                                                    | Pulse         | If you have Pulse dialling service (rotary), you need to change the dialling mode.                                                                  |      |
| 4.Dial Tone         | dial to             | You can shorten the dial tone detect pause.                                                           | Detection     | Your machine will dial as soon as it detects a dial tone.                                                                                           |      |
|                     |                     |                                                                                                    | No Detection* | When you send a fax automatically, by default your machine will wait for a fixed amount of time before it starts to dial the number.                |      |
| 5.Dial Prefix       | _                   | Sets a prefix number<br>that will always be<br>added before the fax<br>number every time<br>you dial. | _             |                                                                                                    |      |
| 6.Reset             | 1.Machine<br>Reset  | Restores all the function settings to                                                                 | 1.Reset       |                                                                                                    |      |
|                     |                     | factory default.                                                                                      | 2.Exit        | Cancel restore and exit the menu.                                                                                                    |      |
|                     | 2.Network           | Restores all network                                                                                  | 1.Reset       |                                                                                                    |      |
|                     |                     | settings to the factory default.                                                                      | 2.Exit        | Cancel restore and exit the menu.                                                                                                    |      |
|                     | 3.Address & Fax     | Restores all stored phone numbers and                                                                 | 1.Reset       |                                                                                                    |      |
|                     |                     | fax settings.                                                                                         | 2.Exit        | Cancel restore and exit the menu.                                                                                                    |      |
| The factory setting | s are shown in Bold | with an asterisk.                                                                                     |               |                                                                                                    |      |

## 0.Initial Setup (For MFC-1919NW) (continued)

| Level 2                           | Level 3           | Descriptions 1                                                     | Options | Descriptions 2                    | Page |
|-----------------------------------|-------------------|--------------------------------------------------------------------|---------|-----------------------------------|------|
| 6.Reset (Continued)               | 4.All<br>Settings | Restores all the machine settings to                               | 1.Reset |                                   |      |
| (Continued)                       |                   | factory default.  All Settings takes less time than Factory Reset. | 2.Exit  | Cancel restore and exit the menu. |      |
| 0.Local                           | Allows you to     | _                                                                  | 中文*     |                                   |      |
| Language change the LCD language. |                   | English                                                            |         |                                   |      |

## 1.General Setup

## 1.General Setup (For MFC-1906 and MFC-1908)

| Level 2             | Level 3             | Descriptions 1                               | Options        | Descriptions 2                                   | Page |
|---------------------|---------------------|----------------------------------------------|----------------|--------------------------------------------------|------|
| 1.Mode Timer        | _                   | You can set how much time the                | 0 Sec          | Return to the fax mode at once.                  |      |
|                     |                     | machine takes after<br>the last Copy or Scan | 30 Secs        | Return to the fax                                |      |
|                     |                     | operation to return to                       | 1 Min          | mode after the time you choose.                  |      |
|                     |                     | Fax mode.                                    | 2 Mins*        | , , , , , , , , , , , , , , , , , , , ,          |      |
|                     |                     |                                              | 5 Mins         |                                                  |      |
|                     |                     |                                              | Off            | The machine will stay in the mode you used last. |      |
| 2.Paper             | 1.Paper Type        |                                              | Plain*         |                                                  | 55   |
|                     |                     |                                              | Recycled Paper |                                                  |      |
|                     |                     | Sets the size of the                         | A4*            |                                                  | 55   |
|                     |                     | paper in the paper tray.                     | Letter         |                                                  |      |
|                     |                     | ,                                            | Legal          |                                                  |      |
|                     |                     |                                              | Folio          |                                                  |      |
|                     |                     |                                              | A5             |                                                  |      |
|                     |                     |                                              | A5 L           |                                                  |      |
|                     |                     |                                              | B5(JIS)        |                                                  |      |
|                     |                     |                                              | Executive      |                                                  |      |
|                     |                     |                                              | 16K(195x270mm) |                                                  |      |
|                     |                     |                                              | 16K(184x260mm) |                                                  |      |
|                     |                     |                                              | 16K(197x273mm) |                                                  |      |
| The factory setting | s are shown in Bold | with an asterisk.                            |                |                                                  |      |

## 1.General Setup (For MFC-1906 and MFC-1908) (continued)

| Level 2             | Level 3             | Descriptions 1                                                                   | Options                                | Descriptions 2                                                                                                  | Page |
|---------------------|---------------------|----------------------------------------------------------------------------------|----------------------------------------|----------------------------------------------------------------------------------------------------|------|
| 3.Volume            | 1.Ring              | Adjusts the ring volume.                                                         | Low                                    |                                                                                                    |      |
|                     |                     |                                                                                  | Med*                                   |                                                                                                    |      |
|                     |                     |                                                                                  | High                                   |                                                                                                    |      |
|                     |                     |                                                                                  | Off                                    |                                                                                                    |      |
|                     | 2.Beeper            | When the beeper is                                                               | Low                                    |                                                                                                    |      |
|                     |                     | on,the machine will beep when you press                                          | Med*                                   |                                                                                                    |      |
|                     |                     | a key, make a                                                                    | High                                   |                                                                                                    |      |
|                     |                     | mistake, or after you send or receive a fax.                                     | Off                                    |                                                                                                    |      |
|                     | 3.Speaker           | Adjusts the speaker                                                              | Low                                    |                                                                                                    |      |
|                     |                     | volume.                                                                          | Med*                                   |                                                                                                    |      |
|                     |                     |                                                                                  | High                                   |                                                                                                    |      |
|                     |                     |                                                                                  | Off                                    |                                                                                                    |      |
| 4.Ecology           | 1.Toner Save        | You can save toner using this feature.                                           | On                                     | Increases the page yield of the toner cartridge. When you set Toner Save to On, print appears lighter.          |      |
|                     |                     |                                                                                  | Off*                                   |                                                                                                    |      |
| 5.LCD<br>Contrast   | _                   | Adjusts the contrast of the LCD.                                                 | -0000+<br>-0000+<br>-00000+<br>-00000+ | Press ▶ to make the LCD darker, or press ◀ to make the LCD lighter.                                             |      |
| 6.Scan Size         | _                   | Adjusts the scan area                                                            | A4*                                    |                                                                                                    |      |
|                     |                     | to the size of the document.                                                     | Letter                                 |                                                                                                    |      |
| 7.Replace<br>Toner  | _                   | Sets the machine to continue or stop printing after the LCD shows Replace Toner. | Continue                               | The machine will continue printing. Replace the toner cartridge with a new one after the LCD shows Toner Ended. | 53   |
|                     |                     |                                                                                  | Stop*                                  | The machine will stop printing. Replace the toner cartridge with a new one.                                     |      |
| The factory setting | s are shown in Bold | with an asterisk.                                                                |                                        |                                                                                                    |      |

## 1.General Setup (For MFC-1919NW)

| Level 2             | Level 3              | Descriptions 1                            | Options        | Descriptions 2                                   | Page |
|---------------------|----------------------|-------------------------------------------|----------------|--------------------------------------------------|------|
| 1.Default           | _                    | Select the default                        | Fax*           |                                                  |      |
| Mode                |                      | mode.                                     |                |                                                  |      |
|                     |                      |                                           | Сору           |                                                  |      |
|                     |                      |                                           | Scan           |                                                  |      |
| 2.Mode Timer        | _                    | You can set how much time the             | 0 Sec          | Return to the default mode at once.              |      |
|                     |                      | machine takes after the last operation to | 30 Secs        | Return to the default                            |      |
|                     |                      |                                           | 1 Min          | mode after the time you choose.                  |      |
|                     |                      | mode.                                     | 2 Mins*        | , you oncoon                                     |      |
|                     |                      |                                           | 5 Mins         |                                                  |      |
|                     |                      |                                           | Off            | The machine will stay in the mode you used last. |      |
| 3.Paper             | 1.Paper Type         |                                           | Plain*         |                                                  | 55   |
|                     |                      |                                           | Recycled Paper |                                                  |      |
|                     | 2.Paper Size         |                                           | A4*            |                                                  | 55   |
|                     |                      | paper in the paper tray.                  | Letter         |                                                  |      |
|                     |                      |                                           | Legal          |                                                  |      |
|                     |                      |                                           | Folio          |                                                  |      |
|                     |                      |                                           | A5             |                                                  |      |
|                     |                      |                                           | A5 L           |                                                  |      |
|                     |                      |                                           | B5(JIS)        |                                                  |      |
|                     |                      |                                           | Executive      |                                                  |      |
|                     |                      |                                           | 16K(195x270mm) |                                                  |      |
|                     |                      |                                           | 16K(184x260mm) |                                                  |      |
|                     |                      |                                           | 16K(197x273mm) |                                                  |      |
| 4.Volume            | 1.Ring               | Adjusts the ring                          | Low            |                                                  |      |
|                     |                      | volume.                                   | Med*           |                                                  |      |
|                     |                      |                                           | High           |                                                  |      |
|                     |                      |                                           | Off            |                                                  |      |
|                     | 2.Beeper             | When the beeper is                        | Low            |                                                  |      |
|                     |                      | on,the machine will                       | Med*           |                                                  |      |
|                     |                      | beep when you press<br>a key, make a      | High           |                                                  |      |
|                     |                      | mistake, or after you                     | Off            |                                                  |      |
|                     |                      | send or receive a fax.                    |                |                                                  |      |
|                     | 3.Speaker            | Adjusts the speaker volume.               | Low            |                                                  |      |
|                     |                      | volulile.                                 | Med*           |                                                  |      |
|                     |                      |                                           | High           |                                                  |      |
|                     |                      |                                           | Off            |                                                  |      |
| The factory setting | gs are shown in Bold | with an asterisk.                         |                |                                                  |      |

## 1.General Setup (For MFC-1919NW) (continued)

| Level 2              | Level 3      | Descriptions 1                                                                   | Options                             | Descriptions 2                                                                                                  | Page |
|----------------------|--------------|----------------------------------------------------------------------------------|-------------------------------------|----------------------------------------------------------------------------------------------------|------|
| 5.Ecology            | 1.Toner Save | You can save toner using this feature.                                           | On                                  | Increases the page yield of the toner cartridge. When you set Toner Save to On, print appears lighter.          |      |
|                      |              |                                                                                  | Off*                                |                                                                                                    |      |
| 6.LCD — Contrast     | _            | Adjusts the contrast of the LCD.                                                 | -000 <b>=</b> +<br>-00 <b>=</b> 0+* | Press ▶ to make the LCD darker, or press ◀ to make the LCD lighter.                                             |      |
|                      |              |                                                                                  | - III                               |                                                                                                    |      |
| 7.Scan Size          | _            | Adjusts the scan area to the size of the document.                               | A4*<br>Letter                       |                                                                                                    |      |
| 8.Replace —<br>Toner | _            | Sets the machine to continue or stop printing after the LCD shows Replace Toner. | Continue                            | The machine will continue printing. Replace the toner cartridge with a new one after the LCD shows Toner Ended. | 53   |
|                      |              |                                                                                  | Stop*                               | The machine will stop printing. Replace the toner cartridge with a new one.                                     |      |

#### 1

## 2.Fax

## 2.Fax (For MFC-1906 and MFC-1908)

| Level 2                                 | Level 3                                                     | Descriptions 1                                                                                                    | Options                                                                                                    | Descriptions 2                                                                                                    | Page |
|-----------------------------------------|-------------------------------------------------------------|----------------------------------------------------------------------------------------------------|----------------------------------------------------------------------------------------------------|----------------------------------------------------------------------------------------------------|------|
| 1.Setup Receive Mode (In FAX mode only) | You can choose the receive mode that best suits your needs. | Fax Auto*                                                                                                    | Your machine automatically answers every call as a fax. However, you can answer the call within the number of rings. Fax Auto is displayed on the LCD when set.                                                        |                                                                                                    |      |
|                                         |                                                             | Fax/Tel                                                                                                    | Your machine controls the line and automatically answers every call. If the call is not a fax, the phone will ring for you to pick up the call. Fax/Tel is displayed on the LCD when set.                              |                                                                                                    |      |
|                                         |                                                             | External TAD (MFC-1906)                                                                                            | Your external telephone answering device (TAD) automatically answers every call. Voice messages are stored on the external TAD. Fax messages are automatically printed. External TAD is displayed on the LCD when set. |                                                                                                    |      |
|                                         |                                                             |                                                                                                    | Manual                                                                                                    | You control the phone line and must answer every call yourself. Manual is displayed on the LCD when set.          |      |
|                                         | 2.Ring Delay                                                | The Ring Delay setting sets the number of times the machine rings before it answers in Fax Only and Fax/Tel modes. | (00 - 10)<br><b>04*</b>                                                                                                    | If you have external or extension telephones on the same line as the machine, choose the maximum number of rings. |      |

| Level 2                                                    | Level 3                                                                                                    | Descriptions 1                                                                                                    | Options                                                                                                    | Descriptions 2                                                                                         | Page |
|------------------------------------------------------------|----------------------------------------------------------------------------------------------------|----------------------------------------------------------------------------------------------------|----------------------------------------------------------------------------------------------------|----------------------------------------------------------------------------------------------------|------|
| 1.Setup<br>Receive<br>(In FAX mode<br>only)<br>(Continued) | 3.Fax Detect                                                                                                    | Receives fax<br>messages without<br>pressing <b>Start</b> . When<br>Fax Detect is On, you<br>can receive fax<br>messages without | On*                                                                                                    | The machine can receive a fax automatically, even if you answer the call.                              |      |
|                                                            |                                                                                                    | pressing <b>Start</b> .                                                                                                    | Semi<br>(MFC-1908)                                                                                                    | The machine will only receive a fax call automatically if you answered it using the machine's handset. |      |
|                                                            |                                                                                                    | Off                                                                                                    | If you are at the machine and answer a fax call first by lifting the handset of an external telephone (MFC-1906) or the machine (MFC-1908), press <b>Start</b> . |                                                                                                    |      |
| Reduction calcuredu usin the f                             | The machine calculates the reduction ratio by using the page size of the fax and your Paper Size setting (Menu, 1, 2, 2). | On*                                                                                                    | If you choose On, the machine automatically reduces each page of an incoming fax to fit on one page of A4, Letter, Legal, or Folio size paper.                   |                                                                                                    |      |
|                                                            |                                                                                                    |                                                                                                    | Off                                                                                                    |                                                                                                    |      |
| The factory setting                                        | s are shown in Bold                                                                                                    | with an asterisk.                                                                                                    | •                                                                                                    | •                                                                                                    | •    |

| Level 2                                        | Level 3                                                                                                    | Descriptions 1                                                                                     | Options                                                                                                    | Descriptions 2                                                                                                    | Page |
|------------------------------------------------|----------------------------------------------------------------------------------------------------|----------------------------------------------------------------------------------------------------|----------------------------------------------------------------------------------------------------|----------------------------------------------------------------------------------------------------|------|
| 1.Setup Receive (In FAX mode only) (Continued) | Automatically stores any incoming faxes in its memory if it runs out of paper.  The machine will carry on receiving the current fax, with the remaining pages being stored in memory, if enough memory is available. | On*                                                                                                | Further incoming faxes will also be stored into memory until the memory is full. When the memory is full the machine will stop automatically answering calls. To print the faxes, put fresh paper in the tray and press Start. |                                                                                                    |      |
|                                                |                                                                                                    |                                                                                                    | Off                                                                                                    | Further incoming faxes will not be stored in memory. The machine will then stop automatically answering calls until fresh paper is put in the paper tray. To print the last fax you received, put fresh paper in the tray and press <b>Start</b> . |      |
|                                                | 6.Print<br>Density                                                                                                    | You can adjust the<br>Print Density setting<br>to make your printed<br>pages darker or<br>lighter. |                                                                                                    | Press ▶ to make<br>darker, press ◀ to<br>make lighter.                                                                                                    |      |
| 2.Setup Send 1.Contrast                        | 1.Contrast                                                                                                    | Changes the lightness or darkness of faxes you send.                                               | Auto*                                                                                                    | Auto will give the best results. It automatically chooses a suitable contrast for your document.                                                                                                    |      |
|                                                |                                                                                                    |                                                                                                    | Light                                                                                                    | If your document is too light, choose Light.                                                                                                    |      |
|                                                |                                                                                                    | Dark                                                                                               | If your document is too dark, choose                                                                                                    |                                                                                                    |      |

| Level 2                  | Level 3                            | Descriptions 1                                                                                                    | Options   | Descriptions 2                                                                                                    | Page |
|--------------------------|------------------------------------|----------------------------------------------------------------------------------------------------|-----------|----------------------------------------------------------------------------------------------------|------|
| 2.Setup Send (Continued) | 2.Fax<br>Resolution                | Sets the default resolution for                                                                                                    | Standard* | Suitable for most typed documents.                                                                                               |      |
|                          | The quality of an outgoing fax can | outgoing fax can be improved by                                                                                                    | Fine      | Good for small print<br>and transmits a little<br>slower than Standard<br>resolution.                                            |      |
|                          |                                    | changing the Fax<br>Resolution.                                                                                                    | S.Fine    | Good for small print<br>or artwork and<br>transmits slower than<br>Fine resolution.                                              |      |
|                          |                                    |                                                                                                    | Photo     | Use when the document has varying shades of grey or is a photograph. This has the slowest transmission time.                     |      |
|                          | 3.Overseas<br>Mode                 | If you are having difficulty sending a fax overseas due to a bad connection, then turning on Overseas Mode may help.                                                                                                    | On        | Turn this feature on if you are having difficulties sending faxes overseas. This feature will stay on for the next fax only.     |      |
|                          |                                    |                                                                                                    | Off*      | Keep this setting Off<br>when the network<br>connection is good<br>and you can send an<br>overseas fax<br>sucessfully.           |      |
| 3.Anti-Junk<br>Fax       | 1.Register                         | If you do not want to receive a fax/call from the specific numbers, you can register the numbers up to 100 to the Anti-Junk Fax list.  You need to apply for the Caller ID service at your local telephone company.  You can not choose the numbers that is not stored in the Caller ID memory. | _         | Choose the number you want to register to the Anti-Junk Fax list by pressing ▲ and ▼ . Press <b>OK</b> and then press <b>1</b> . |      |
| 2.Del                    | 2.Delete                           |                                                                                                    |           | Choose the number you want to delete from the Anti-Junk Fax list by pressing ▲ and ▼ . Press OK and then press 1.                |      |
|                          | 3.Print the Report not             |                                                                                                    | _         | You can print a list of<br>registered<br>fax/telephone<br>numbers in the Anti-<br>Junk Fax list.                                 |      |
| The factory setting      | s are shown in Bold                | l with an asterisk.                                                                                                    |           |                                                                                                    |      |

| Level 2             | Level 3                                          | Descriptions 1                                                                                                    | Options                                                                                                  | Descriptions 2                                                                                                    | Page     |
|---------------------|--------------------------------------------------|----------------------------------------------------------------------------------------------------|----------------------------------------------------------------------------------------------------|----------------------------------------------------------------------------------------------------|----------|
| 4.Address<br>Book   | 1.Speed Dial                                     | Stores up to 99 Speed Dial numbers. Press (Address Book) twice and enter the two digit Speed Dial number.                                                                                                    | _                                                                                                    |                                                                                                    |          |
| 5.Report<br>Setting | 1.Transmission                                   | You can use the<br>Transmission                                                                                                    | On                                                                                                    | Prints a report after every fax you send.                                                                                         |          |
|                     | secting                                          | Verification Report as<br>proof that you sent a<br>fax. This lists the<br>receiving party's<br>name or fax number,                                                                                                    | On+Image                                                                                                 | Prints a report after<br>every fax you send. A<br>portion of the fax's<br>first page appears on<br>the report.                    |          |
|                     |                                                  | the time and date of transmission, duration of transmission, number of pages sent, and whether or not the transmission was successful.  Sets the interval for automatic printing of the Fax Journal. The Fax Journal is a list of information about your last 200 incoming and outgoing faxes. | Off*                                                                                                    | Prints a report if your fax is unsuccessful due to a transmission error.                                                          |          |
|                     |                                                  |                                                                                                    | Off+Image                                                                                                | Prints a report if your fax is unsuccessful due to a transmission error. A portion of the fax's first page appears on the report. |          |
|                     | 2.Journal<br>Period                              |                                                                                                    | Off                                                                                                    | If you set the interval to Off, you can still print the report manually from the Print Reports menu.                              |          |
|                     | about your last 200 incoming and outgoing faxes. |                                                                                                    | Every 50 Faxes*                                                                                          | The machine will print the Journal when the machine has stored 50 jobs.                                                           |          |
|                     |                                                  | Every 6 Hours Every 12 Hours Every 24 Hours Every 2 Days Every 7 Days                                                                                                    | The machine prints<br>the report at the<br>selected time and<br>then erases all jobs<br>from its memory. |                                                                                                    |          |
| The factory setting | I<br>gs are shown in Bold                        | with an asterisk.                                                                                                    | 1                                                                                                    | l                                                                                                    | <u> </u> |

| Level 3                                                 | Descriptions 1                                                                                                    | Options                                                                                                    | Descriptions 2                                                                                                    | Page                                                                                                    |
|---------------------------------------------------------|----------------------------------------------------------------------------------------------------|----------------------------------------------------------------------------------------------------|----------------------------------------------------------------------------------------------------|----------------------------------------------------------------------------------------------------|
| 1.PC Fax                                                | Sets the machine to                                                                                                    | On                                                                                                    |                                                                                                    | 66                                                                                                    |
| Receive                                                 | send faxes to your PC. If you choose On, you can turn on the safety feature Backup Print.                                                                   | Off*                                                                                                    |                                                                                                    |                                                                                                    |
| 2.Print<br>Document                                     | If you turn on the PC-<br>Fax Receive feature<br>and your machine<br>stores received faxes<br>in memory, you can<br>print a fax from the<br>memory.         | _                                                                                                    |                                                                                                    |                                                                                                    |
| _                                                       | You can check which jobs are in the memory and lets you cancel scheduled jobs.                                                                              | [XXX]                                                                                                    | Please follow the prompts on the LCD.                                                                                                    | 60                                                                                                    |
| 1.Compatibility If you are having difficulty sending or | difficulty sending or                                                                                                    | Normal*                                                                                                    | Sets the modem speed at 14400 bps.                                                                                                    |                                                                                                    |
|                                                         | receiving a fax due to possible interference on the telephone line, adjust the equalization for compatibility to reduce the modem speed for fax operations. | Basic(for VoIP)                                                                                                    | Cuts the modem speed to 9600 bps and turns the error correction mode (ECM) off. If you regularly experience interference on your standard telephone line try this setting.                                                                                                    |                                                                                                    |
|                                                         | 1.PC Fax Receive  2.Print Document                                                                                                    | 1.PC Fax Receive Sets the machine to send faxes to your PC. If you choose On, you can turn on the safety feature Backup Print.  2.Print If you turn on the PC-Fax Receive feature and your machine stores received faxes in memory, you can print a fax from the memory.  You can check which jobs are in the memory and lets you cancel scheduled jobs.  1.Compatibility If you are having difficulty sending or receiving a fax due to possible interference on the telephone line, adjust the equalization for compatibility to reduce the modem speed for fax | 1.PC Fax Receive Sets the machine to send faxes to your PC. If you choose On, you can turn on the safety feature Backup Print.  2.Print If you turn on the PC-Fax Receive feature and your machine stores received faxes in memory, you can print a fax from the memory.  You can check which jobs are in the memory and lets you cancel scheduled jobs.  1.Compatibility If you are having difficulty sending or receiving a fax due to possible interference on the telephone line, adjust the equalization for compatibility to reduce the modem speed for fax  On  Off*  Off*  On  Off*  Mormal*  Exxx  Basic (for VoIP) | 1.PC Fax Receive  Sets the machine to send faxes to your PC. If you choose On, you can turn on the safety feature Backup Print.  2.Print  If you turn on the PC-Fax Receive feature and your machine stores received faxes in memory, you can print a fax from the memory.  —  You can check which jobs are in the memory and lets you cancel scheduled jobs.  1.Compatibility  If you are having difficulty sending or receiving a fax due to possible interference on the telephone line, adjust the equalization for compatibility to reduce the modem speed for fax possible. |

22

| Level 2                                       | Level 3                                                                                                    | Descriptions 1                                                     | Options                                                                                                    | Descriptions 2                                                                               | Page |
|-----------------------------------------------|----------------------------------------------------------------------------------------------------|--------------------------------------------------------------------|----------------------------------------------------------------------------------------------------|----------------------------------------------------------------------------------------------|------|
| 0.Miscellaneous (Continued)  3.Caller ID Type | You can choose the transmission process when sending or receiving a fax manually at the end of a conversation. | Easy Mode*                                                         | If you are a receiver andthere is no document in the ADF, press <b>Start</b> to receive af ax. If you are a caller or there is a document in the ADF, the document will be sent by pressing <b>Start</b> . |                                                                                              |      |
|                                               |                                                                                                    |                                                                    | press 1 to send a                                                                                                    | Press <b>Start</b> and then press <b>1</b> to send a fax or press <b>2</b> to receive a fax. |      |
|                                               |                                                                                                    | You can switch the mode if Caller ID cannot be displayed normally. | Auto* FSK DTMF                                                                                                    | Caller ID has two<br>modes FSK and<br>DTMF for displaying<br>your calls.                     |      |
|                                               |                                                                                                    |                                                                    |                                                                                                    | The default mode of this machine is Auto.                                                    |      |
| 4                                             |                                                                                                    |                                                                    |                                                                                                    | Please ask your local<br>telephone company<br>for whether your<br>mode is FSK or<br>DTMF.    |      |
|                                               | 4.Caller ID                                                                                                    | Allows the subscriber to see the caller's phone number on the      | Display#                                                                                                    | The Caller ID of the last call will appear on the display.                                   | 64   |
|                                               |                                                                                                    | display.                                                           | Print Report                                                                                                    | Prints the last thirty calls in the Caller ID list.                                          |      |

## 2.Fax (For MFC-1919NW)

| Level 2                                   | Level 3             | Descriptions 1                                                                                                    | Options          | Descriptions 2                                                                                                    | Page |
|-------------------------------------------|---------------------|----------------------------------------------------------------------------------------------------|------------------|----------------------------------------------------------------------------------------------------|------|
| 1.Setup 1.Receive Mode (In FAX mode only) |                     | Chooses the receive mode that best suits your needs.                                                               | Fax Only*        | Your machine<br>automatically<br>answers every call as<br>a fax. Fax Only is<br>displayed on the LCD<br>when set.                                                                         |      |
|                                           |                     |                                                                                                    | Fax/Tel          | Your machine controls the line and automatically answers every call. If the call is not a fax, the phone will ring for you to pick up the call. Fax/Tel is displayed on the LCD when set. |      |
|                                           |                     |                                                                                                    | Manual           | You control the phone line and must answer every call yourself. Manual is displayed on the LCD when set.                                                                                  |      |
|                                           |                     |                                                                                                    | PC-FAX Receive   | Your machine automatically transfers received faxes to your computer.                                                                                                    |      |
|                                           | 2.Ring Delay        | The Ring Delay setting sets the number of times the machine rings before it answers in Fax Only and Fax/Tel modes. | (00 - 10)<br>04* | If you have external<br>or extension<br>telephones on the<br>same line as the<br>machine, choose the<br>maximum number of<br>rings.                                                       |      |
|                                           | 3.Fax Detect        | Receives fax<br>messages without<br>pressing <b>Start</b> . When<br>Fax Detect is On, you                          | On*              | The machine can receive a fax automatically, even if you answer the call.                                                                                                    |      |
|                                           |                     | can receive fax<br>messages without<br>pressing <b>Start</b> .                                                     | Semi             | The machine will only receive a fax call automatically if you answered it using the machine's handset.                                                                                    |      |
|                                           |                     |                                                                                                    | Off              | If you are at the machine and answer a fax call first by lifting the handset of an external telephone, press <b>Start</b> and then press <b>2</b> .                                       |      |
| The factory setting                       | s are shown in Bold | with an asterisk.                                                                                                  |                  |                                                                                                    |      |

| Level 2                                                    | Level 3              | Descriptions 1                                                                                                    | Options     | Descriptions 2                                                                                                    | Page |
|------------------------------------------------------------|----------------------|----------------------------------------------------------------------------------------------------|-------------|----------------------------------------------------------------------------------------------------|------|
| 1.Setup<br>Receive<br>(In FAX mode<br>only)<br>(Continued) | 4.Auto<br>Reduction  | The machine calculates the reduction ratio by using the page size of the fax and your Paper Size setting (Menu, 1, 2, 2).                                                                                            | On*         | If you choose On, the machine automatically reduces each page of an incoming fax to fit on one page of A4, Letter, Legal, or Folio size paper.                                                                                         |      |
|                                                            |                      |                                                                                                    | Off         |                                                                                                    |      |
|                                                            | 5.Memory<br>Receive  | Automatically stores any incoming faxes in its memory if it runs out of paper.  The machine will carry on receiving the current fax, with the remaining pages being stored in memory, if enough memory is available. | On*         | Further incoming faxes will also be stored into memory until the memory is full. When the memory is full the machine will stop automatically answering calls. To print the faxes, put fresh paper in the tray and press <b>Start</b> . |      |
|                                                            |                      |                                                                                                    | Off         | Further incoming faxes will not be stored in memory.                                                                                                    |      |
|                                                            |                      |                                                                                                    |             | The machine will then stop automatically answering calls until fresh paper is put in the paper tray. To print the last fax you received, put fresh paper in the tray and press <b>Start</b> .                                          |      |
|                                                            | 6.Print<br>Density   | You can adjust the<br>Print Density setting<br>to make your printed<br>pages darker or<br>lighter.                                                                                                    | +<br>+<br>+ | Press ▶ to make<br>darker, press ◀ to<br>make lighter.                                                                                                    |      |
|                                                            |                      |                                                                                                    | -■□□□□+     |                                                                                                    |      |
| The factory setting                                        | gs are shown in Bold | l with an asterisk.                                                                                                    |             |                                                                                                    |      |

| Level 2      | Level 3                                                                                                    | Descriptions 1                                                                                                    | Options                                                                                                    | Descriptions 2                                                                                          | Page |
|--------------|----------------------------------------------------------------------------------------------------|----------------------------------------------------------------------------------------------------|----------------------------------------------------------------------------------------------------|----------------------------------------------------------------------------------------------------|------|
| 2.Setup Send | 1.Contrast                                                                                                    | Changes the lightness or darkness of faxes you send.                                                                      | Auto*                                                                                                    | Auto will give the best results. It automatically chooses a suitable contrast for your document.        |      |
|              |                                                                                                    |                                                                                                    | Light                                                                                                    | If your document is too light, choose Light.                                                            |      |
|              |                                                                                                    |                                                                                                    | Dark                                                                                                    | If your document is too dark, choose Dark.                                                              |      |
|              | 2.Fax<br>Resolution                                                                                                    | Sets the default resolution for                                                                                           | Standard*                                                                                                    | Suitable for most typed documents.                                                                      |      |
|              |                                                                                                    | outgoing faxes.  The quality of an outgoing fax can be improved by                                                        | Fine                                                                                                    | Good for small print<br>and transmits a little<br>slower than Standard<br>resolution.                   |      |
|              | Resolution.                                                                                                    | S.Fine                                                                                                    | Good for small print or artwork and transmits slower than Fine resolution.                                                   |                                                                                                    |      |
|              |                                                                                                    | Photo                                                                                                    | Use when the document has varying shades of grey or is a photograph. This has the slowest transmission time.                 |                                                                                                    |      |
|              | 3.0verseas  Mode  If you are having difficulty sending a fax overseas due to a bad connection, then turning on Overseas Mode may help. | On                                                                                                    | Turn this feature on if you are having difficulties sending faxes overseas. This feature will stay on for the next fax only. |                                                                                                    |      |
|              |                                                                                                    |                                                                                                    | Off*                                                                                                    | Keep this setting Off when the network connection is good and you can send an overseas fax sucessfully. |      |
|              | 4.Auto Redial                                                                                                    | Set the machine to redial the last fax number after five minutes if the fax did not go through because the line was busy. | On*                                                                                                    |                                                                                                    |      |

| Level 2            | Level 3           | Descriptions 1                                                                                                    | Options   | Descriptions 2                                                                                                    | Page |
|--------------------|-------------------|----------------------------------------------------------------------------------------------------|-----------|----------------------------------------------------------------------------------------------------|------|
| 3.Anti-Junk<br>Fax | 1.Register        | If you do not want to receive a fax/call from specific numbers, you can register the numbers up to 100 to the Anti-Junk Fax list.  You need to apply for the Caller ID service at your local telephone company.  You can not choose the numbers that is not stored in the Caller ID memory. | _         | Choose the number you want to register to the Anti-Junk Fax list by pressing ▲ and ▼ . Press <b>OK</b> and then press <b>1</b> .  |      |
|                    | 2.Delete          |                                                                                                    | _         | Choose the number you want to delete from the Anti-Junk Fax list by pressing ▲ and ▼ . Press <b>OK</b> and then press <b>1</b> .  |      |
|                    | 3.Print<br>Report |                                                                                                    | _         | You can print a list of registered fax/telephone numbers in the Anti-Junk Fax list.                                               |      |
| 4.Address<br>Book  | 1.Speed Dial      | Stores up to 99 Speed Dial numbers. Press (Address Book) twice and enter the two digit Speed Dial number.                                                                                                    |           |                                                                                                    |      |
| 5.Report Setting   | 1.Transmission    | You can use the Transmission Verification Report as proof that you sent a fax. This lists the receiving party's name or fax number, the time and date of transmission, duration of transmission, number of pages sent, and whether or not the transmission was successful.                  | On        | Prints a report after every fax you send.                                                                                         |      |
|                    |                   |                                                                                                    | On+Image  | Prints a report after every fax you send. A portion of the fax's first page appears on the report.                                |      |
|                    |                   |                                                                                                    | Off*      | Prints a report if your fax is unsuccessful due to a transmission error.                                                          |      |
|                    |                   |                                                                                                    | Off+Image | Prints a report if your fax is unsuccessful due to a transmission error. A portion of the fax's first page appears on the report. |      |
|                    |                   |                                                                                                    | No Report |                                                                                                    | İ    |

| Level 3             | Descriptions 1                                                                                                    | Options                                                                                                    | Descriptions 2                                                                                                    | Page                                                                                                    |
|---------------------|----------------------------------------------------------------------------------------------------|----------------------------------------------------------------------------------------------------|----------------------------------------------------------------------------------------------------|----------------------------------------------------------------------------------------------------|
| 2.Journal Period    | Sets the interval for automatic printing of the Fax Journal.  The Fax Journal is a list of information about your last 200 incoming and outgoing faxes.                                             | Off                                                                                                    | If you set the interval to Off, you can still print the report manually from the Print Reports menu.                                                                                                    |                                                                                                    |
|                     |                                                                                                    | Every 50 Faxes*                                                                                                    | The machine will print the Journal when the machine has stored 50 jobs.                                                                                                    |                                                                                                    |
|                     |                                                                                                    | Every 6 Hours Every 12 Hours Every 24 Hours Every 2 Days Every 7 Days                                                                                                    | The machine prints<br>the report at the<br>selected time and<br>then erases all jobs<br>from its memory.                                                                                                    |                                                                                                    |
| 1.Print<br>Document | If you turn on the PCFax Receive feature and your machine stores received faxes in memory, you can print a fax from the memory.                                                                     |                                                                                                    |                                                                                                    |                                                                                                    |
| 1                   | You can check which jobs are in the memory and lets you cancel scheduled jobs.                                                                                                    | [XXX]                                                                                                    | Please follow the prompts on the LCD.                                                                                                    | 60                                                                                                    |
| 1.Compatibility     | If you are having difficulty sending or receiving a fax due to possible interference on the telephone line, adjust the equalization for compatibility to reduce the modem speed for fax operations. | Normal*                                                                                                    | Sets the modem speed at 14400 bps.                                                                                                    |                                                                                                    |
|                     |                                                                                                    | Basic(for VoIP)                                                                                                    | Cuts the modem speed to 9600 bps and turns the error correction mode (ECM) off. If you regularly experience interference on your standard telephone                                                                                                    |                                                                                                    |
|                     | 2.Journal Period  1.Print Document                                                                                                    | 2.Journal Period  Sets the interval for automatic printing of the Fax Journal.  The Fax Journal is a list of information about your last 200 incoming and outgoing faxes.  1.Print Document  PCFax Receive feature and your machine stores received faxes in memory, you can print a fax from the memory.  You can check which jobs are in the memory and lets you cancel scheduled jobs.  1.Compatibility  If you are having difficulty sending or receiving a fax due to possible interference on the telephone line, adjust the equalization for compatibility to reduce the modem | 2.Journal Period Sets the interval for automatic printing of the Fax Journal is a list of information about your last 200 incoming and outgoing faxes.  Every 50 Faxes*  Every 50 Faxes*  Every 12 Hours Every 24 Hours Every 2 Days Every 7 Days  1.Print Document If you turn on the PCFax Receive feature and your machine stores received faxes in memory, you can print a fax from the memory.  You can check which jobs are in the memory and lets you cancel scheduled jobs.  1.Compatibility If you are having difficulty sending or receiving a fax due to possible interference on the telephone line, adjust the equalization for compatibility to reduce the modem | 2.Journal Period  Sets the interval for automatic printing of the Fax Journal is a list of information about your last 200 incoming and outgoing faxes.  Every 50 Faxes*  Every 12 Hours Every 24 Hours Every 2 Days Every 7 Days  1.Print Document  If you turn on the PCFax Receive feature and your machine stores received faxes in memory, you can print a fax from the memory.  You can check which jobs are in the memory and lets you cancel scheduled jobs.  1.Compatibility  If you are having difficulty sending or receiving a fax due to possible interference on the telephone line, adjust the equalization for compatibility to reduce the modem enough for four memore interference on your medians and the prompts and the prompts on the LCD.  If you are having difficulty sending or receiving a fax due to possible interference on the telephone line, adjust the equalization for compatibility to reduce the modem enough for four memory and lets your regularly experience interference on your equilarly experience interference on your memory and lets your regularly experience interference on your equilarly experience interference on your equilarly experience interfere |

### 2.Fax (For MFC-1919NW) (continued)

| Level 2                    | Level 3          | Descriptions 1                                                                                                 | Options                                                                                   | Descriptions 2                                                                                                    | Page |
|----------------------------|------------------|----------------------------------------------------------------------------------------------------|-------------------------------------------------------------------------------------------|----------------------------------------------------------------------------------------------------|------|
| O.Miscellaneous Continued) |                  | You can choose the transmission process when sending or receiving a fax manually at the end of a conversation. | Easy Mode*                                                                                | If you are a receiver andthere is no document in the ADF, press <b>Start</b> to receive af ax. If you are a caller or there is a document in the ADF, the document will be sent by pressing <b>Start</b> . |      |
|                            |                  |                                                                                                    | Advanced Mode                                                                             | Press <b>Start</b> and then press <b>1</b> to send a fax or press <b>2</b> to receive a fax.                                                                                                    |      |
|                            | 3.Caller ID Type | You can switch the mode if Caller ID cannot be displayed normally.                                             | Auto* FSK DTMF                                                                            | Caller ID has two modes FSK and DTMF for displaying your calls.                                                                                                    |      |
|                            |                  |                                                                                                    |                                                                                           | The default mode of this machine is Auto.                                                                                                    |      |
|                            |                  |                                                                                                    | Please ask your local<br>telephone company<br>for whether your<br>mode is FSK or<br>DTMF. |                                                                                                    |      |
|                            | 4.Caller ID      | View or print a list of<br>the last 30 Caller IDs<br>stored in the                                             | Display #                                                                                 | The Caller ID of the last call will appear on the display.                                                                                                    | 64   |
|                            |                  | memory.                                                                                                    | Print Report                                                                              | Prints the last thirty calls in the Caller ID list.                                                                                                    |      |

## 3.Copy

## 3.Сору

| Level 2                 | Level 3      | Descriptions 1                                                             | Options                                                                   | Descriptions 2                                                                                                    | Page |
|-------------------------|--------------|----------------------------------------------------------------------------|---------------------------------------------------------------------------|----------------------------------------------------------------------------------------------------|------|
| 1.Quality —             | _            | You can choose the Copy resolution for your type of document.              | Auto*                                                                     | Auto is the recommended mode for ordinary printouts. Suitable for documents that contain both text and photographs. |      |
|                         |              |                                                                            | Text                                                                      | Suitable for documents containing mainly text.                                                                      |      |
|                         |              |                                                                            | Photo                                                                     | Better copy quality for photographs.                                                                                |      |
|                         |              |                                                                            | Receipt                                                                   | Suitable for copying receipts.                                                                                      |      |
| 2.Brightness            | _            | Adjusts the copy brightness for copies.                                    | +<br>+*<br>+                                                              | Press ▶ to increase the brightness or press ◀ to decrease the brightness.                                           |      |
| 3.Contrast              | _            | Adjust the contrast to<br>help an image look<br>sharper and more<br>vivid. | -000 <b>0</b> +<br>-00 <b>0</b> 0+*<br>-0 <b>0</b> 00+<br>-0000+          | Press ► to increase the contrast or press ◀ to decrease the contrast.                                               |      |
| 4.ID Copy               | 1.Quality    | You can change the default settings for ID Copy.                           | Auto*<br>Lighter                                                          | Auto is the standard mode for ordinary printouts. If you want to make it clearer, choose Lighter.                   |      |
| 2.Brightness 3.Contrast | 2.Brightness | -                                                                          | -000 <b>0</b> +<br>-00 <b>0</b> 0+*<br>-0 <b>0</b> 00+<br>- <b>0</b> 000+ | Press ▶ to increase the brightness or press ◀ to decrease the brightness.                                           |      |
|                         | 3.Contrast   |                                                                            | +<br>+<br>+<br>+                                                          | Press ► to increase the contrast or press ◀ to decrease the contrast.                                               |      |

### 3.Copy (continued)

| Level 2                           | Level 3 | Descriptions 1                                                      | Options | Descriptions 2                                                  | Page |
|-----------------------------------|---------|---------------------------------------------------------------------|---------|-----------------------------------------------------------------|------|
| 4.ID Copy 4.2in1/1in1 (Continued) | 2in1*   | Allows you to use the 2 in 1 (ID) Copy key as a double- sided copy. | 71      |                                                                 |      |
|                                   |         |                                                                     | linl    | Allows you to use the 2 in 1 (ID) Copy key as a one-sided copy. | 72   |

### 4.Printer

#### 4.Printer

| Level 2             | Level 3             | Descriptions 1                                                                                                    | Options | Descriptions 2                                                     | Page |
|---------------------|---------------------|----------------------------------------------------------------------------------------------------|---------|--------------------------------------------------------------------|------|
| 1.Print<br>Options  | 1.Test Print        | Prints a test page.                                                                                                | _       |                                                                    |      |
| 2.Auto              | _                   | If this setting is                                                                                                 | On*     |                                                                    |      |
| Continue            |                     | enabled, the machine will automatically clear a paper size error, and will use the paper loaded in the paper tray. | Off     | Size mismatch is displayed on the LCD and printing does not occur. |      |
| 3.Reset             | _                   | Restores the printer                                                                                               | 1.Reset |                                                                    |      |
| Printer             |                     | settings to the original factory default settings.                                                                 | 2.Exit  |                                                                    |      |
| The factory setting | s are shown in Bold | with an asterisk.                                                                                                  |         | •                                                                  | •    |

## **5.Print Reports**

### 5.Print Reports (For MFC-1906 and MFC-1908)

| Level 2                                     | Level 3                                                                                                    | Descriptions 1                                                                                                    | Options                | Descriptions 2                                                                      | Page |
|---------------------------------------------|----------------------------------------------------------------------------------------------------|----------------------------------------------------------------------------------------------------|------------------------|-------------------------------------------------------------------------------------|------|
| 1.XMIT Verify 1.View on LCD  2.Print Report | 1.View on LCD                                                                                                    | You can use the<br>Transmission<br>Verification Report as<br>proof that you sent a<br>fax. This report lists<br>the receiving party's | _                      | You can view the Transmission Verification Report for your last 200 outgoing faxes. |      |
|                                             | name or fax number, the time and date of transmission, duration of transmission, number of pages sent, and whether or not the transmission was successful. | _                                                                                                    | Print the last report. |                                                                                     |      |
| 2.Address<br>Book                           | 1.Numeric                                                                                                    | Lists names and<br>numbers stored in<br>the Speed Dial<br>memory.                                                                     | _                      | Print in numerical order.                                                           |      |
|                                             | 2.Alphabetic                                                                                                    |                                                                                                    | _                      | Print in alphabetical order.                                                        |      |
| 3.Fax Journal                               | _                                                                                                    | Prints a list of information about your last 200 incoming and outgoing faxes.  (TX: transmit)                                         | _                      |                                                                                     |      |
|                                             |                                                                                                    | (RX: receive)                                                                                                    |                        |                                                                                     |      |
| 4.User<br>Settings                          | _                                                                                                    | Lists your settings.                                                                                                    | _                      |                                                                                     |      |
| The factory setting                         | s are shown in Bold                                                                                                    | with an asterisk.                                                                                                    |                        |                                                                                     |      |

### 5.Print Reports (For MFC-1919NW)

| Level 2             | Level 3           | Descriptions 1                                                                                                    | Options | Descriptions 2                                                                      | Page |
|---------------------|-------------------|----------------------------------------------------------------------------------------------------|---------|-------------------------------------------------------------------------------------|------|
| 1.XMIT Verify       | 1.View on LCD     | You can use the<br>Transmission<br>Verification Report as<br>proof that you sent a<br>fax. This report lists                                                                     | _       | You can view the Transmission Verification Report for your last 200 outgoing faxes. |      |
|                     | 2.Print<br>Report | the receiving party's name or fax number, the time and date of transmission, duration of transmission, number of pages sent, and whether or not the transmission was successful. | _       | Print the last report.                                                              |      |
| 2.Address<br>Book   | 1.Numeric         | Lists names and<br>numbers stored in<br>the Speed Dial<br>memory.                                                                                                    | _       | Print in numerical order.                                                           |      |
|                     | 2.Alphabetic      |                                                                                                    | _       | Print in alphabetical order.                                                        |      |
| 3.Fax Journal       | _                 | Prints a list of information about your last 200 incoming and outgoing faxes.  (TX: transmit)                                                                                    | _       |                                                                                     |      |
|                     |                   | (RX: receive)                                                                                                    |         |                                                                                     |      |
| 4.Print<br>Settings | _                 | Print a list of your settings for printing.                                                                                                    | _       |                                                                                     |      |
| 5.User<br>Settings  | _                 | Lists your settings.                                                                                                    | _       |                                                                                     |      |
| 6.Network<br>Config | _                 | Print a list of your Network settings.                                                                                                    |         |                                                                                     |      |
| 7.WLAN Report       | _                 | Prints the result of wireless LAN connectivity diagnosis.                                                                                                    |         |                                                                                     |      |

## 6.Network (For MFC-1919NW)

#### 6.Network

| Level 2             | Level 3             | Descriptions 1    | Level 4       | Descriptions 2                                      | Page |
|---------------------|---------------------|-------------------|---------------|-----------------------------------------------------|------|
| 1.Wired LAN         | 1.TCP/IP            | _                 | 1.Boot Method | Auto*                                               |      |
|                     |                     |                   |               | Static                                              |      |
|                     |                     |                   |               | RARP                                                |      |
|                     |                     |                   |               | BOOTP                                               |      |
|                     |                     |                   |               | DHCP                                                |      |
|                     |                     |                   |               | Chooses the BOOT method that best suits your needs. |      |
|                     |                     |                   | 2.IP Address  | Enter the IP address.                               |      |
|                     |                     |                   | 3.Subnet Mask | Enter the Subnet mask.                              |      |
|                     |                     |                   | 4.Gateway     | Enter the Gateway address.                          |      |
|                     |                     |                   | 5.Node Name   | Enter the Node<br>name. (Up to 32<br>characters)    |      |
|                     |                     |                   | 6.WINS Config | Auto*                                               |      |
|                     |                     |                   |               | Static                                              |      |
|                     |                     |                   |               | Chooses the WINS configuration mode.                |      |
|                     |                     |                   | 7.WINS Server | address of the primary or secondary WINS server.    |      |
|                     |                     |                   |               | Primary                                             |      |
|                     |                     |                   |               | [000-255].[000-255].<br>[000-255].[000-255]         |      |
|                     |                     |                   |               | Secondary                                           |      |
|                     |                     |                   |               | [000-255].[000-255].<br>[000-255].[000-255]         |      |
| The factory setting | s are shown in Bold | with an asterisk. |               | •                                                   |      |

| Level 2                 | Level 3              | Descriptions 1      | Level 4      | Descriptions 2                                                                                                    | Page |
|-------------------------|----------------------|---------------------|--------------|----------------------------------------------------------------------------------------------------|------|
| 1.Wired LAN (Continued) | 1.TCP/IP (Continued) | _                   | 8.DNS Server | Specifies the IP address of the primary or secondary DNS server.                                                                                                    |      |
|                         |                      |                     |              | Primary                                                                                                    |      |
|                         |                      |                     |              | [000-255].[000-255].<br>[000-255].[000-255]                                                                                                    |      |
|                         |                      |                     |              | Secondary                                                                                                    |      |
|                         |                      |                     |              | [000-255].[000-255].<br>[000-255].[000-255]                                                                                                    |      |
|                         |                      |                     | 9.APIPA      | On*                                                                                                    |      |
|                         |                      |                     |              | Off                                                                                                    |      |
|                         |                      |                     |              | Automatically allocates the IP address from the linklocal address range.                                                                                                   |      |
|                         |                      |                     | 0.IPv6       | On                                                                                                    |      |
|                         |                      |                     |              | Off*                                                                                                    |      |
|                         |                      |                     |              | Enable or Disable the IPv6 protocol. If you want to use the IPv6 protocol, visit <a href="http://support.brother.com">http://support.brother.com</a> for more information. |      |
|                         | 2.Ethernet           | _                   | _            | Auto*                                                                                                    |      |
|                         |                      |                     |              | 100B-FD                                                                                                    |      |
|                         |                      |                     |              | 100B-HD                                                                                                    |      |
|                         |                      |                     |              | 10B-FD                                                                                                    |      |
|                         |                      |                     |              | 10B-HD                                                                                                    |      |
|                         |                      |                     |              | Choose the Ethernet link mode.                                                                                                    |      |
| The factory setting     | gs are shown in Bold | d with an asterisk. |              |                                                                                                    |      |

| Level 2             | Level 3                   | Descriptions 1                        | Level 4 | Descriptions 2                                | Page |
|---------------------|---------------------------|---------------------------------------|---------|-----------------------------------------------|------|
| 1.Wired LAN         | 3.Wired                   | _                                     | _       | Active 100B-FD                                |      |
| (Continued)         | Status                    | tus                                   |         | Active 100B-HD                                |      |
|                     |                           |                                       |         | Active 10B-FD                                 |      |
|                     |                           |                                       |         | Active 10B-HD                                 |      |
|                     |                           |                                       |         | Inactive                                      |      |
|                     |                           |                                       |         | Wired OFF                                     |      |
|                     |                           |                                       |         | You can see the current wired network status. |      |
|                     | 4.MAC Address             | Shows the MAC address of the machine. |         |                                               |      |
|                     | 5.Set to                  | Restore the wired                     | _       | 1.Reset                                       |      |
|                     | Default                   | network setting to factory default.   |         | 2.Exit                                        |      |
|                     | 6.Wired<br>Enable         | _                                     | _       | On*                                           |      |
|                     | Enable                    |                                       |         | Off                                           |      |
|                     |                           |                                       |         | Enable or disable the wired network           |      |
| The factory setting | l<br>gs are shown in Bold | with an actorick                      |         | manually.                                     |      |
| The factory setting | go are shown in bold      | with all astellsn.                    |         |                                               |      |

| Level 2     | Level 3  | Descriptions 1 | Level 4       | Descriptions 2                                      | Page |
|-------------|----------|----------------|---------------|-----------------------------------------------------|------|
| 2.WLAN      | 2.TCP/IP | _              | 1.Boot Method | Auto*                                               |      |
| (Continued) |          |                |               | Static                                              |      |
|             |          |                |               | RARP                                                |      |
|             |          |                |               | BOOTP                                               |      |
|             |          |                |               | DHCP                                                |      |
|             |          |                |               | Chooses the BOOT method that best suits your needs. |      |
|             |          |                | 2.IP Address  | Enter the IP address.                               |      |
|             |          |                | 3.Subnet Mask | Enter the Subnet mask.                              |      |
|             |          |                | 4.Gateway     | Enter the Gateway address.                          |      |
|             |          |                | 5.Node Name   | Enter the Node<br>name. (Up to 32<br>characters)    |      |
|             |          |                | 6.WINS Config | Auto*                                               |      |
|             |          |                |               | Static                                              |      |
|             |          |                |               | Chooses the WINS configuration mode.                |      |
|             |          |                | 7.WINS Server | Specifies the IP                                    |      |
|             |          |                |               | address of the                                      |      |
|             |          |                |               | primary or secondary                                |      |
|             |          |                |               | WINS server.                                        |      |
|             |          |                |               | Primary                                             |      |
|             |          |                |               | [000-255].[000-255].<br>[000-255].[000-255]         |      |
|             |          |                |               | Secondary                                           |      |
|             |          |                |               | [000-255].[000-255].<br>[000-255].[000-255]         |      |

| Level 2               | Level 3              | Descriptions 1                                                                            | Level 4      | Descriptions 2                                                                                                    | Page |
|-----------------------|----------------------|-------------------------------------------------------------------------------------------|--------------|----------------------------------------------------------------------------------------------------|------|
| 2.WLAN<br>(Continued) | 2.TCP/IP (Continued) | _                                                                                         | 8.DNS Server | Specifies the IP address of the primary or secondary DNS server.                                                                 |      |
|                       |                      |                                                                                           |              | Primary                                                                                                    |      |
|                       |                      |                                                                                           |              | [000-255].[000-255].                                                                                                    |      |
|                       |                      |                                                                                           |              | [000-255].[000-255]                                                                                                    |      |
|                       |                      |                                                                                           |              | Secondary                                                                                                    |      |
|                       |                      |                                                                                           |              | [000-255].[000-255].                                                                                                    |      |
|                       |                      |                                                                                           |              | [000-255].[000-255]                                                                                                    |      |
|                       |                      |                                                                                           | 9.APIPA      | On*                                                                                                    |      |
|                       |                      |                                                                                           |              | Off                                                                                                    |      |
|                       |                      |                                                                                           |              | Automatically<br>allocates the IP<br>address from the<br>linklocal address<br>range.                                             |      |
|                       |                      |                                                                                           | 0.IPv6       | On                                                                                                    |      |
|                       |                      |                                                                                           |              | Off*                                                                                                    |      |
|                       |                      |                                                                                           |              | Enable or disable the IPv6 protocol. If you want to use the IPv6 protocol, visit http://support.brothercom_for more information. |      |
|                       | 2.WLAN               | (Windows® only)                                                                           | _            |                                                                                                    |      |
|                       | Assistant            | You can configure your wireless network settings using the Brother CD-ROM.                |              |                                                                                                    |      |
|                       | 3.Setup<br>Wizard    | The Setup Wizard guides you through the wireless network configuration.                   | _            |                                                                                                    |      |
|                       | 4.WPS/AOSS           | You can easily configure your wireless network settings using the one-button push method. |              |                                                                                                    |      |

| Level 2            | Level 3             | Descriptions 1                                                                     | Level 4           | Descriptions 2                                            | Page |
|--------------------|---------------------|------------------------------------------------------------------------------------|-------------------|-----------------------------------------------------------|------|
| 2.WLAN (Continued) | 5.WPS w/PIN<br>Code | You can easily configure your wireless network settings using WPS with a PIN code. | _                 |                                                           |      |
|                    | 6.WLAN Status       | _                                                                                  | 1.Status          | You can see the current wireless network status.          |      |
|                    |                     |                                                                                    | 2.Signal          | You can see the current wireless network signal strength. |      |
|                    |                     |                                                                                    | 3.SSID            | You can see the current SSID.                             |      |
|                    |                     |                                                                                    | 4.Comm. Mode      | You can see the current Communication Mode.               |      |
|                    | 7.MAC Address       | Shows the MAC address of the machine.                                              |                   |                                                           |      |
|                    | 8.Set to<br>Default | Restore the wireless network setting to factory default.                           | 1.Reset<br>2.Exit |                                                           |      |
|                    | 9.WLAN Enable       | Enable or disable the wireless network manually.                                   | On<br>Off*        |                                                           |      |
| 3.Network<br>Reset | _                   | Restore all network settings back to the factory settings.                         | 1.Reset<br>2.Exit |                                                           |      |

## 7.Machine Info. <sup>1</sup>

## 7.Machine Info. <sup>1</sup>

| Level 2           | Level 3                                              | Descriptions 1                                           | Options  | Descriptions 2                                 | Page |
|-------------------|------------------------------------------------------|----------------------------------------------------------|----------|------------------------------------------------|------|
| 1.Serial No.      | _                                                    | You can check the serial number of your machine.         | _        |                                                |      |
| 2.Version         | 1.Main<br>Version                                    | You can check the firmware version of your machine.      | _        |                                                |      |
| 3.Page<br>Counter | _                                                    | You can check the number of pages the                    | Total    | Displays the total page count.                 |      |
|                   |                                                      | machine has printed during its life.                     | Fax/List | Displays the page counter for faxes and lists. |      |
|                   |                                                      |                                                          | Сору     | Displays the page counter for copies.          |      |
|                   |                                                      |                                                          | Print    | Displays the page counter for printed pages.   |      |
| 4.Parts Life      | 1.Toner                                              | You can check the percentage of Toner life that remains. | _        |                                                |      |
|                   | 2.Drum                                               | You can check the percentage of Drum life that remains.  | _        |                                                |      |
| 5.Reset Drum      | _                                                    | You can reset the                                        | ▲ Reset  |                                                | 80   |
|                   | drum counter who you replace the dunit with a new or |                                                          | ▼ Exit   |                                                |      |

<sup>&</sup>lt;sup>1</sup> For MFC-1906 and MFC-1908, this menu is 6.Machine Info..

## Menu and features for DCP models

#### On-screen programming

Your machine has been designed to be easy to use. The LCD provides on-screen programming using the menu keys.

#### How to access the menu mode

- 1 Press Menu.
- Scroll through each menu level by pressing ▲ or ▼.
- 3 Press **OK** when the option you want appears on the LCD.
  The LCD will then show the next menu level.
- Press ▲ or ▼ to scroll to your next menu selection, and then press OK.
- Press ▲ or ▼ to display the option you want, and then press OK.
  When you have finished setting an option, the LCD will show Accepted.
- 6 Press Stop/Exit to exit Menu mode.

#### Menu table

Using the menu table, you can change the settings in your machine by pressing ▲ and ▼ and OK.

Press **Menu**, and then according to what is shown on the LCD, press ▲ and ▼ to display different menu options. Press **OK** to select an option.

In the below example, the paper type setting is changed from Plain to Recycled Paper.

| 1.General Setup |              |                |                       |
|-----------------|--------------|----------------|-----------------------|
| Level 2         | Level 3      | Descriptions 1 | Options               |
| 1.Paper         | 1.Paper Type |                | Plain* Recycled Paper |

- 1 Press Menu.
- Press A or V to choose 1.General Setup. Press OK.
- Press A or ▼ to choose 1. Paper. Press OK.
- 4 Press ▲ or ▼ to choose 1. Paper Type. Press OK.
- Press A or ▼ to choose Recycled Paper. Press OK.
- 6 Press Stop/Exit.

1.General Setup

### 1.General Setup

| Level 2             | Level 3             | Descriptions 1                                                                                                    | Options                             | Descriptions 2                                                                                                    | Page |
|---------------------|---------------------|----------------------------------------------------------------------------------------------------|-------------------------------------|----------------------------------------------------------------------------------------------------|------|
| 1.Paper             | 1.Paper Type        |                                                                                                    | Plain*                              |                                                                                                    | 55   |
|                     |                     |                                                                                                    | Recycled Paper                      |                                                                                                    |      |
|                     | 2.Paper Size        | Sets the size of the                                                                                                    | A4*                                 |                                                                                                    | 55   |
|                     |                     | paper in the paper tray.                                                                                                    | Letter                              |                                                                                                    |      |
|                     |                     |                                                                                                    | Legal                               |                                                                                                    |      |
|                     |                     |                                                                                                    | Folio                               |                                                                                                    |      |
|                     |                     |                                                                                                    | A5                                  |                                                                                                    |      |
|                     |                     |                                                                                                    | A5 L                                |                                                                                                    |      |
|                     |                     |                                                                                                    | B5(JIS)                             |                                                                                                    |      |
|                     |                     |                                                                                                    | Executive                           |                                                                                                    |      |
|                     |                     |                                                                                                    | 16K(195x270mm)                      |                                                                                                    |      |
|                     |                     |                                                                                                    | 16K(184x260mm)                      |                                                                                                    |      |
|                     |                     |                                                                                                    | 16K(197x273mm)                      |                                                                                                    |      |
| 2.Ecology           | 1.Toner Save        | You can save toner using this feature.                                                                                                   | On                                  | Increases the page<br>yield of the toner<br>cartridge. When you<br>set Toner Save to<br>On, print appears<br>lighter. |      |
|                     |                     |                                                                                                    | Off*                                |                                                                                                    |      |
|                     | 2.Auto Power<br>Off | If the machine remains in Deep Sleep mode for the time set in the Auto Power Off settings, it will automatically go into Power Off mode. | Off* 1 hour 2 hours 4 hours 8 hours |                                                                                                    | 53   |
|                     |                     | To disable the Power Off mode, press and                                                                                                 |                                     |                                                                                                    |      |
|                     |                     | hold 🕛                                                                                                    |                                     |                                                                                                    |      |
| 3.LCD<br>Contrast   | _                   | Adjusts the contrast of the LCD.                                                                                                    | -00000+<br>-00000+<br>-00000+*      | Press ▲ to make the LCD darker, or press ▼ to make the LCD lighter.                                                   |      |
|                     |                     |                                                                                                    | -■□□□□+                             |                                                                                                    |      |
| The factory setting | s are shown in Bold | with an asterisk.                                                                                                    |                                     |                                                                                                    |      |

### 1.General Setup (continued)

| Level 2                | Level 3               | Descriptions 1                                         | Options  | Descriptions 2                                                                                                  | Page |
|------------------------|-----------------------|--------------------------------------------------------|----------|----------------------------------------------------------------------------------------------------|------|
| Toner continue or stop |                       | printing after the LCD shows Replace                   | Continue | The machine will continue printing. Replace the toner cartridge with a new one after the LCD shows Toner Ended. | 53   |
|                        |                       |                                                        | Stop*    | The machine will stop printing. Replace the toner cartridge with a new one.                                     |      |
| 5.Reset                | 1.Machine             | Restores all the                                       | ▲ Reset  |                                                                                                    |      |
|                        |                       | function settings to factory default.                  | ▼ Exit   | Cancel restore and exit the menu.                                                                               |      |
|                        | Z.Network             | Restores all network                                   | ▲ Reset  |                                                                                                    |      |
|                        |                       | settings to the factory default.                       | ▼ Exit   | Cancel restore and exit the menu.                                                                               |      |
|                        | 3.A11                 | Restores all the                                       | ▲ Reset  |                                                                                                    |      |
|                        | Settings <sup>2</sup> | machine settings to factory default.                   | ▼ Exit   | Cancel restore and exit the menu.                                                                               |      |
|                        |                       | Restores all the function settings to factory default. |          |                                                                                                    |      |
| 0.Local                | _                     | Allows you to change                                   | 中文*      |                                                                                                    |      |
| Language               |                       | the LCD language.                                      | English  |                                                                                                    |      |

<sup>&</sup>lt;sup>1</sup> For DCP-1618W only

 $<sup>^2</sup>$   $\,$  For DCP-1608 and DCP-1619, this menu is 1.All  $\,$  Settings.

**Descriptions 2** 

Press ▲ to increase the contrast or press

▼ to decrease the contrast.

#### 1

Page

#### 2.Copy

Level 2

Level 3

3.Contrast

The factory settings are shown in Bold with an asterisk.

**Descriptions 1** 

**Options** 

2.Copy

#### 1.Quality You can choose the Auto\* Auto is the Copy resolution for recommended mode your type of for ordinary printouts. document. Suitable for documents that contain both text and photographs. Text Suitable for documents containing mainly text. Better copy quality Photo for photographs. Suitable for copying Receipt receipts. Adjusts the copy - ----+ Press ▲ to increase 2.Brightness brightness for copies. the brightness or ----+ press ▼ to decrease ----+\* the brightness. ---------+ 3.Contrast Adjust the contrast to ----+ Press ▲ to increase help an image look the contrast or press ----+ sharper and more ▼ to decrease the vivid. contrast. ----+\* ---------1.Quality You can change the Auto\* Auto is the standard 4.ID Copy default settings for ID mode for ordinary Lighter Copy. printouts. If you want to make it clearer, choose Lighter. Press ▲ to increase 2.Brightness - | | | | | **+** the brightness or ----+ press ▼ to decrease -00800+ the brightness. ----+ -■□□□□+

----+

----+

-00000+\* -00000+ -00000+

### 2.Copy (continued)

| Level 2                  | Level 3     | Descriptions 1 | Options | Descriptions 2                                                                                                | Page |
|--------------------------|-------------|----------------|---------|----------------------------------------------------------------------------------------------------|------|
| 4.ID Copy<br>(Continued) | 4.2in1/1in1 |                | 2in1*   | Allows you to use the 2 in 1 (ID) Copy /Copy Options 1 key or 2 in 1 (ID) Copy 2 key as a double- sided copy. | 71   |
|                          |             |                | linl    | Allows you to use the 2 in 1 (ID) Copy /Copy Options 1 key or 2 in 1 (ID) Copy 2 key as a one-sided copy.     | 72   |

<sup>&</sup>lt;sup>1</sup> For DCP-1618W

### 3.Printer

#### 3.Printer

| Level 2             | Level 3             | Descriptions 1                                                                                                    | Options | Descriptions 2                                                     | Page |
|---------------------|---------------------|----------------------------------------------------------------------------------------------------|---------|--------------------------------------------------------------------|------|
| 1.Print<br>Options  | 1.Test Print        | Prints a test page.                                                                                                | _       |                                                                    |      |
| 2.Auto              | _                   | If this setting is                                                                                                 | On*     |                                                                    |      |
| Continue            |                     | enabled, the machine will automatically clear a paper size error, and will use the paper loaded in the paper tray. | Off     | Size mismatch is displayed on the LCD and printing does not occur. |      |
| 3.Reset             | _                   | Restores the printer                                                                                               | ▲ Reset |                                                                    |      |
| Printer             |                     | settings to the original factory default settings.                                                                 | ▼ Exit  |                                                                    |      |
| The factory setting | s are shown in Bold | with an asterisk.                                                                                                  |         |                                                                    | •    |

<sup>&</sup>lt;sup>2</sup> For DCP-1608 and DCP-1619

#### 1

#### 4.Network

4.Network (For DCP-1618W)

| Level 2             | Level 3              | Descriptions 1    | Level 4       | Descriptions 2                                                    | Page |
|---------------------|----------------------|-------------------|---------------|-------------------------------------------------------------------|------|
| 1.WLAN              | 1.TCP/IP             | _                 | 1.Boot Method | Auto*                                                             |      |
|                     |                      |                   |               | Static                                                            |      |
|                     |                      |                   |               | RARP                                                              |      |
|                     |                      |                   |               | BOOTP                                                             |      |
|                     |                      |                   |               | DHCP                                                              |      |
|                     |                      |                   |               | Chooses the BOOT method that best suits your needs.               |      |
|                     |                      |                   | 2.IP Address  | Enter the IP address.                                             |      |
|                     |                      |                   | 3.Subnet Mask | Enter the Subnet mask.                                            |      |
|                     |                      |                   | 4.Gateway     | Enter the Gateway address.                                        |      |
|                     |                      |                   | 5.Node Name   | Enter the Node<br>name. (Up to 32<br>characters)                  |      |
|                     |                      |                   | 6.WINS Config | Auto*                                                             |      |
|                     |                      |                   |               | Static                                                            |      |
|                     |                      |                   |               | Chooses the WINS configuration mode.                              |      |
|                     |                      |                   | 7.WINS Server | Specifies the IP address of the primary or secondary WINS server. |      |
|                     |                      |                   |               | Primary                                                           |      |
|                     |                      |                   |               | [000-255].[000-255].<br>[000-255].[000-255]                       |      |
|                     |                      |                   |               | Secondary                                                         |      |
|                     |                      |                   |               | [000-255].[000-255].<br>[000-255].[000-255]                       |      |
| The factory setting | gs are shown in Bold | with an asterisk. | <u>'</u>      | <u>'</u>                                                          |      |

| Level 2               | Level 3               | Descriptions 1                                                                             | Level 4      | Descriptions 2                                                                                                    | Page |
|-----------------------|-----------------------|--------------------------------------------------------------------------------------------|--------------|----------------------------------------------------------------------------------------------------|------|
| 1.WLAN<br>(Continued) | 1.TCP/IP (Continued)  | _                                                                                          | 8.DNS Server | Specifies the IP<br>address of the<br>primary or secondary<br>DNS server.                                                                                                    |      |
|                       |                       |                                                                                            |              | Primary                                                                                                    |      |
|                       |                       |                                                                                            |              | [000-255].[000-255].<br>[000-255].[000-255]                                                                                                    |      |
|                       |                       |                                                                                            |              | Secondary                                                                                                    |      |
|                       |                       |                                                                                            |              | [000-255].[000-255].<br>[000-255].[000-255]                                                                                                    |      |
|                       |                       |                                                                                            | 9.APIPA      | On*                                                                                                    |      |
|                       |                       |                                                                                            |              | Off                                                                                                    |      |
|                       |                       |                                                                                            |              | Automatically allocates the IP address from the linklocal address range.                                                                                                    |      |
|                       |                       |                                                                                            | 0.IPv6       | On                                                                                                    |      |
|                       |                       |                                                                                            |              | Off*                                                                                                    |      |
|                       |                       |                                                                                            |              | Enable or disable the IPv6 protocol. If you want to use the IPv6 protocol, visit <a href="http://support.brother">http://support.brother</a> <a href="http://support.brother">.com</a> information. |      |
|                       | 2.WLAN                | ()A(in all and R)                                                                          | _            | illioilliation.                                                                                                    |      |
|                       | Assistant             | (Windows® only) You can configure your wireless network settings using the Brother CD-ROM. |              |                                                                                                    |      |
|                       | 3.Setup<br>Wizard     | The Setup Wizard guides you through the wireless network configuration.                    | _            |                                                                                                    |      |
|                       | 4.WPS/AOSS            | You can easily configure your wireless network settings using the one-button push method.  | _            |                                                                                                    |      |
|                       | 5.WPS w/PIN<br>Code   | You can easily configure your wireless network settings using WPS with a PIN code.         | _            |                                                                                                    |      |
| The factory setti     | ngs are shown in Bold | d with an asterisk.                                                                        |              |                                                                                                    |      |

| 6.WLAN Status       | _                                                          |                                                                                                    |                                                                                                    |                                                                                                    |
|---------------------|------------------------------------------------------------|----------------------------------------------------------------------------------------------------|----------------------------------------------------------------------------------------------------|----------------------------------------------------------------------------------------------------|
|                     |                                                            | 1.Status                                                                                                    | You can see the current wireless network status.                                                                                                    |                                                                                                    |
|                     |                                                            | 2.Signal                                                                                                    | You can see the current wireless network signal strength.                                                                                                    |                                                                                                    |
|                     |                                                            | 3.SSID                                                                                                    | You can see the current SSID.                                                                                                    |                                                                                                    |
|                     |                                                            | 4.Comm. Mode                                                                                                    | You can see the current Communication Mode.                                                                                                    |                                                                                                    |
| 7.MAC Address       | Shows the MAC address of the machine.                      |                                                                                                    |                                                                                                    |                                                                                                    |
| 8.Set to<br>Default | Restore the wireless network setting to factory default.   | ▲ Reset<br>▼ Exit                                                                                                    |                                                                                                    |                                                                                                    |
| 9.WLAN Enable       | Enable or Disable the Wireless LAN manually.               | On<br>Off*                                                                                                    |                                                                                                    |                                                                                                    |
| _                   | Restore all network settings back to the factory settings. | ▲ Reset ▼ Exit                                                                                                    |                                                                                                    |                                                                                                    |
|                     | 8.Set to Default  9.WLAN Enable                            | address of the machine.  8.Set to Restore the wireless network setting to factory default.  9.WLAN Enable Enable or Disable the Wireless LAN manually.  — Restore all network settings back to the | 7.MAC Address Shows the MAC address of the machine.  8.Set to Restore the wireless network setting to factory default.  9.WLAN Enable Enable or Disable the Wireless LAN manually.  — Restore all network settings back to the factory settings.  A Reset ▼ Exit  ✓ Exit | network signal strength.  3.SSID  You can see the current SSID.  4.Comm. Mode  You can see the current Communication Mode.  7.MAC Address  Shows the MAC address of the machine.  8.Set to Restore the wireless network setting to factory default.  9.WLAN Enable  Enable or Disable the Wireless LAN manually.  Restore all network settings back to the factory settings.  A Reset  ▼ Exit  A Reset  ▼ Exit |

## 5.Machine Info. <sup>1</sup>

#### 5.Machine Info. 1

| Level 2                          | Level 3                                                     | Descriptions 1                                            | Options | Descriptions 2                               | Page |
|----------------------------------|-------------------------------------------------------------|-----------------------------------------------------------|---------|----------------------------------------------|------|
| 1.Serial No.                     | _                                                           | You can check the serial number of your machine.          | _       |                                              |      |
| 2.Version                        | 1.Main<br>Version                                           | You can check the firmware version of your machine.       | _       |                                              |      |
| 3.Page<br>Counter                | _                                                           | number of pages the                                       | Total   | Displays the total page count.               |      |
|                                  |                                                             | machine has printed during its life.                      | List    | Displays the page counter for lists.         |      |
|                                  |                                                             |                                                           | Сору    | Displays the page counter for copies.        |      |
|                                  |                                                             |                                                           | Print   | Displays the page counter for printed pages. |      |
| 4.Parts<br>Life <sup>2</sup>     | 1.Toner                                                     | You can check the percentage of Toner life that remains.  | _       |                                              |      |
|                                  | 2.Drum                                                      | You can check the percentage of Drum life that remains.   | _       |                                              |      |
| 5.Print<br>Settings <sup>3</sup> | _                                                           | Print a list of your settings for printing.               | _       |                                              |      |
| 6.User<br>Settings 4             |                                                             | Lists your settings.                                      | _       |                                              |      |
| 7.Network Config 3               | _                                                           | Print a list of your Network settings.                    |         |                                              |      |
| 8.WLAN Report <sup>3</sup>       | _                                                           | Prints the result of wireless LAN connectivity diagnosis. |         |                                              |      |
| 9.Reset                          | _                                                           | You can reset the                                         | ▲ Reset |                                              | 80   |
| Drum <sup>5</sup>                | drum counter when you replace the drum unit with a new one. |                                                           | ▼ Exit  |                                              |      |

For DCP-1608 and DCP-1619, this menu is 4. Machine Info...

For DCP-1608 and DCP-1619, this menu is 5.Parts Life.

<sup>&</sup>lt;sup>3</sup> For DCP-1618W

<sup>&</sup>lt;sup>4</sup> For DCP-1608 and DCP-1619, this menu is 4.User Settings.

For DCP-1608 and DCP-1619, this menu is 6. Reset Drum.

## **Entering text**

#### **MFC** models

When setting certain menu selections, such as the Station ID and the name of a Speed Dial, you will need to type text characters. The dial pad keys have letters printed on them. The keys:  $\mathbf{0}$ ,  $\mathbf{\#}$  and  $\mathbf{\times}$  do *not* have printed letters because they are used for special characters.

Press the appropriate dial pad key the number of times shown in this reference table to access the character you want.

| Press<br>number<br>Key on<br>dial pad | once | twice | three<br>times | four<br>times | five<br>times | six<br>times | seven<br>times | eight<br>times | nine<br>times |
|---------------------------------------|------|-------|----------------|---------------|---------------|--------------|----------------|----------------|---------------|
| 1                                     | @    |       | /              | 1             | @             |              | /              | 1              | 0             |
| 2                                     | а    | b     | С              | Α             | В             | С            | 2              | а              | b             |
| 3                                     | d    | е     | f              | D             | Е             | F            | 3              | d              | е             |
| 4                                     | g    | h     | i              | G             | Н             | I            | 4              | g              | h             |
| 5                                     | j    | k     | Ì              | J             | K             | L            | 5              | j              | k             |
| 6                                     | m    | n     | 0              | M             | N             | 0            | 6              | m              | n             |
| 7                                     | р    | q     | r              | s             | Р             | Q            | R              | S              | 7             |
| 8                                     | t    | u     | V              | T             | U             | V            | 8              | t              | u             |
| 9                                     | W    | X     | у              | Z             | W             | Χ            | Υ              | Z              | 9             |

For options that do not allow lower case characters, use the following table.

| Press number<br>Key on dial<br>pad | once | twice | three times | four times | five times |
|------------------------------------|------|-------|-------------|------------|------------|
| 2                                  | Α    | В     | С           | 2          | Α          |
| 3                                  | D    | E     | F           | 3          | D          |
| 4                                  | G    | Н     | 1           | 4          | G          |
| 5                                  | J    | K     | L           | 5          | J          |
| 6                                  | M    | N     | 0           | 6          | M          |
| 7                                  | Р    | Q     | R           | S          | 7          |
| 8                                  | T    | U     | V           | 8          | Т          |
| 9                                  | W    | X     | Υ           | Z          | 9          |

#### **Inserting spaces**

To enter a space in a fax number, press ▶ once between numbers. To enter a space in a name, press ▶ twice between letters.

#### Making corrections

If you entered a character incorrectly and want to change it, press ◀ or ▶ to move the cursor to the incorrect character, and then press **Clear**.

#### Repeating letters

To enter a letter on the same key as the previous letter, press ▶ to move the cursor right before pressing the key again.

#### Special characters and symbols

Press ★, # or 0, then press ◀ or ▶ to move the cursor to the symbol or character you want. Press OK to choose it. The symbols and characters below will appear depending on your menu selection.

#### DCP models

When setting certain options, such as the Network Key, you must enter characters on the machine.

- Hold down or repeatedly press A or T to select a character from this list: 0123456789abcdefghijkImnopqrstuvwxyzABCDEFGHIJKLMNOPQRSTUVWXYZ(space)!"#\$ %&'()\*+,-./:;<=>?@[]^
- Press **OK** when the character or symbol you want is displayed, and then enter the next character.
- Press Clear to delete characters entered incorrectly.

## **Ecology features**

#### Deep Sleep mode

If the machine does not receive any jobs for a certain length of time, the machine will go into Deep Sleep mode automatically and the LCD will show Deep Sleep. The machine will wake up when it receives a print job or a fax (MFC models only).

## **Auto Power Off (DCP models)**

If the machine remains in Deep Sleep mode for the time set in the Auto Power Off settings, it will automatically go into Power Off mode.

Power Off mode is the lowest power consumption mode, which achieves a power consumption of approximately 0.5 W. To disable the Power Off mode, press and hold

(h)

- 1 Press Menu and then press ▲ or ▼ to choose 1.General Setup.
  Press OK.
- Press ▲ or ▼ to choose 2. Ecology.
  Press OK.
- 3 Press ▲ or ▼ to choose 2.Auto Power
  Off.
  Press OK.
- Press ▲ or ▼ to choose how many hours before the machine goes into Power Off mode. Choose 1 hour, 2 hours, 4 hours, 8 hours or Off.

  Press OK.
- 5 Press Stop/Exit.

## **Toner Settings**

## Toner Setting (Continue mode)

You can set the machine to continue printing after the LCD shows Replace Toner.
The machine will continue printing until the LCD shows Toner Ended.

- (For MFC-1906 and MFC-1908)

  Press Menu, 1, 7 and go to step ③.

  (For MFC-1919NW)

  Press Menu, 1, 8 and go to step ③.

  (For DCP models)

  Press Menu and then press ▲ or ▼ to choose 1. General Setup.

  Press OK.
- Press ▲ or ▼ to choose 4.Replace Toner.
  Press OK.
- 3 Press A or ▼ to choose Continue or Stop.
  Press OK.
- Press Stop/Exit.

#### NOTE

- If you continue printing in the Continue mode, the print may appear lighter.
- After replacing the toner cartridge with a new one, the Continue mode will go back to the default setting (Stop).

## Receiving faxes in Continue Mode (For MFC models)

The machine can store received faxes in the memory if you choose Continue mode when the LCD shows Replace Toner. When received faxes are printed in Continue mode the LCD will ask if the print quality of the fax is OK. If the quality is not good, choose 2 . No. The machine will keep the faxes stored in the memory so you can reprint them after you replace the toner cartridge with a new one. If the print quality is good, choose 1 . Yes . The LCD will ask if you want to delete the printed faxes from the memory. If you choose not to delete them, you will be asked again after you replace the toner cartridge with a new one.

#### NOTE

If you turn off the machine, faxes stored in the memory will be lost.

## Paper Setting

## Paper settings

#### **Paper Type**

- (For MFC-1906 and MFC-1908)
  Press Menu, 1, 2, 1 and go to step ④.
  (For MFC-1919NW)
  Press Menu, 1, 3, 1 and go to step ④.
  (For DCP models)
  Press Menu and then press ▲ or ▼ to choose 1. General Setup.
  Press OK.
- Press ▲ or ▼ to choose 1. Paper. Press OK.
- Press ▲ or ▼ to choose 1. Paper Type. Press OK.
- Press ▲ or ▼ to choose Plain or Recycled Paper. Press OK.
- 5 Press Stop/Exit.

### **Paper Size**

- (For MFC-1906 and MFC-1908)
  Press Menu, 1, 2, 2 and go to step 4.
  (For MFC-1919NW)
  Press Menu, 1, 3, 2 and go to step 4.
  (For DCP models)
  Press Menu and then press ▲ or ▼ to choose 1. General Setup.
  Press OK.
- Press ▲ or ▼ to choose 1. Paper. Press OK.
- 3 Press A or ▼ to choose 2. Paper Size.
  Press OK.

- Press ▲ or ▼ to choose A4, Letter,
  Legal, Folio, A5, A5 L,
  B5(JIS), Executive,
  16K(195x270mm),
  16K(184x260mm), or
  16K(197x273mm). Legal, Folio.
  Press OK.
  - 5 Press Stop/Exit.

## Acceptable paper

Print quality may vary according to the type of paper you are using.

## Recommended paper and print media

To get the best print quality, we suggest using the following paper.

| Paper Type  | Item                                          |
|-------------|-----------------------------------------------|
| Plain paper | APP Blue Flagship 70 g/m <sup>2</sup>         |
|             | APP Gold Flagship 80 g/m <sup>2</sup>         |
|             | Advanced Agro Double A<br>80 g/m <sup>2</sup> |

## Paper capacity of the paper tray

| Paper size    | A4, Letter, Legal, Folio, A5,<br>A5(Long Edge), B5(JIS),<br>Executive, 16K |
|---------------|----------------------------------------------------------------------------|
| Paper types   | Plain paper,<br>Recycled paper                                             |
| No. of sheets | up to 150 (80 g/m <sup>2</sup> )                                           |
| Paper weight  | 65 - 105 g/m <sup>2</sup>                                                  |

Some important guidelines when selecting paper are:

- DO NOT use inkjet paper because it may cause a paper jam or damage your machine.
- Preprinted paper must use ink that can withstand the temperature of the machine's fusing process 200 °C.

#### Types of paper to avoid

#### IMPORTANT

Some types of paper may not perform well or may cause damage to your machine.

DO NOT use paper:

- · that is highly textured
- that is extremely smooth or shiny
- · that is curled or warped

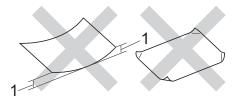

- 1 A curl of 2 mm or greater may cause jams to occur.
- · that is coated or has a chemical finish
- · that is damaged, creased or folded
- that exceeds the recommended weight specification in this guide
- · with tabs and staples
- with letterheads using low temperature dyes or thermography
- · that is multipart or carbonless
- that is designed for inkjet printing

If you use any of the types of paper listed above, they may damage your machine. This damage is not covered under any Brother warranty or service agreement.

## 3

## **Loading documents**

## How to load documents

You can send a fax (For MFC Models), make copies, and scan from the ADF (Automatic Document Feeder) and the scanner glass.

# Using the automatic document feeder (ADF) (For ADF models)

The ADF can hold up to 10 pages and feeds each sheet individually. We recommend you use standard 80 g/m<sup>2</sup> paper and always fan the pages before putting them in the ADF.

#### **Document Sizes Supported**

| Size: | A4, Letter, Legal, Folio |
|-------|--------------------------|

#### How to load documents

1 Lift up and unfold the ADF document output support flap.

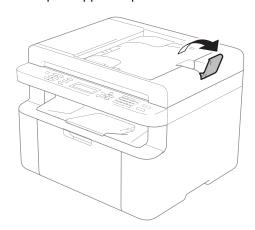

2 Load your document face down, top edge first in the ADF until the LCD message changes. 3 Adjust the paper guides (1) to fit the width of your document.

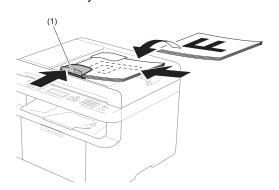

#### Using the scanner glass

You can use the scanner glass to fax (for MFC Models), copy or scan pages of a book, one page at a time.

#### **Document Sizes Supported**

| Length: | Up to 300.0 mm |  |
|---------|----------------|--|
| Width:  | Up to 215.9 mm |  |
| Weight: | Up to 2.0 kg   |  |

#### How to load documents

1 Lift the document cover.

2 Using the document guidelines on the left and top, place the document face down in the upper left corner of the scanner glass.

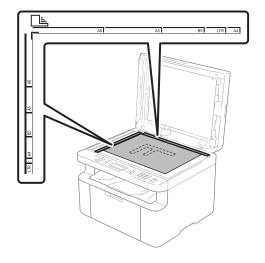

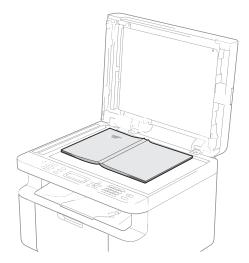

3 Close the document cover.

#### **IMPORTANT**

If the document is a book or is thick do not slam the cover or press on it.

## 4

## Sending a fax (MFC models)

### How to send a fax

The following steps show you how to send a fax.

1 Press FAX.

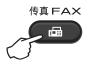

- 2 Load your document.
  - If you are sending from the ADF:

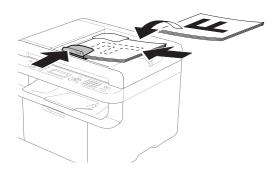

If you are sending from the scanner glass:

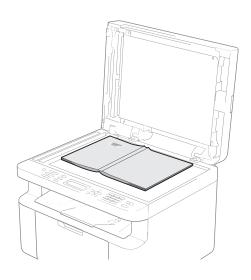

After placing the document on the scanner glass, close the document cover.

#### NOTE

- To use the scanner glass, the ADF must be empty.
- If you want to change the fax resolution, press ▼, and then press ▲ or ▼ to choose the fax resolution.
- 3 Enter the fax number.
- 4 Press **Start** to send a fax.

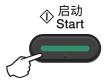

#### Cancelling a fax in progress

Press **Stop/Exit** to cancel the fax. If you press **Stop/Exit** while the machine is dialling or sending, the LCD will ask you to confirm.

Dialing #XXX 1.Clear 2.Exit

Sending #XXX P01 1.Clear 2.Exit

Press 1 to cancel the fax.

#### **Broadcasting**

Broadcasting lets you send the same fax message to more than one fax number. You can include Speed Dial numbers and up to 20 manually dialled numbers in the same broadcast.

#### Before you begin the broadcast

Speed Dial numbers must be stored in the machine's memory before they can be used in a broadcast. (See *Storing Speed Dial numbers* on page 63)

#### How to broadcast a fax

- 1 Load your document.
- Enter a number. Press OK. You can use a Speed Dial number, or a number manually entered using the dial pad. (See How to dial on page 64)
- 3 Repeat step 2 until you have entered all the fax numbers you want to broadcast to.
- 4 Press Start.

After the broadcast is finished the machine will print a broadcast report to let you know the results.

#### Cancelling a Broadcast in progress

While broadcasting you can cancel the fax currently being sent or the whole broadcast job.

1 Press Menu, 2, 7.
The LCD will display the Broadcast job number followed by the fax number or name being dialled (for example, #001 0123456789). Press ▲ or ▼ to show the broadcast job number (for example, Broadcast#001).

- Press ▲ or ▼ to choose one of the following:
  - Choose the fax number or name being dialled, and press **OK**.
  - Choose the broadcast job number, and press **OK**.
- Press 1 to cancel the fax number or Broadcast job number you chose in step 2, or press 2 to exit without cancelling.

  If you chose to only cancel the fax currently being sent in step 2, the LCD will ask you if you want to cancel the broadcast job. Press 1 to clear the whole broadcast job or 2 to exit.
- 4 Press Stop/Exit.

## 5

## Receiving a fax (MFC models)

## Fax Receive modes

You can switch to Fax Auto, Manual or PC Fax Receive mode by pressing PC-FAX/Fax Auto/Manual on the control panel.

| Mode                                                                           | Function                                                                                                    | Help                                                                                                    |
|--------------------------------------------------------------------------------|----------------------------------------------------------------------------------------------------|----------------------------------------------------------------------------------------------------|
| Fax Auto                                                                       | Each call will automatically be recognized as a fax. However, you can answer the call within the specified number of rings. | Factory setting of Ring Delay <sup>3</sup> is 4 (0-10 times available). After ringing 4 times, the fax machine sends fax-receiving signals automatically.                                                           |
|                                                                                |                                                                                                    | (For MFC-1906) Tip: If your machine is connecting an external answering phone device, and often use it to answer incoming calls, you could set the ring time through 4 to 6 times.                                  |
|                                                                                |                                                                                                    | Within the recommended ringing times, you can use the external answering phone device to answer and talk. <sup>1</sup>                                                                                              |
| fax or telephone call.  The machine will perform a fast double ring to let you | automatically determine whether the incoming call is a                                                                      | Factory setting of Ring Delay <sup>3</sup> is 4 (0-10 times available). The Fax/Tel ring time (F/T ring time) (a fast double-ring) setting is set at 20 seconds.                                                    |
|                                                                                | The machine will perform a fast double ring to let you know you have a telephone                                            | According to incoming call after the fax machine rings 4 times:  1) For the fax call, send fax received signal.  2) For the telephone call, make a fast double-ring, waiting for you answer the phone. <sup>2</sup> |
|                                                                                |                                                                                                    | (For MFC-1906) Tip: If your machine is connecting an external answering phone device, you could set the ringing time from 4 to 6 rings to answer the call. <sup>1</sup>                                             |
| External TAD (For MFC-                                                         | The external answering machine (TAD) automactically answers every call. Voice                                               | Use this mode if you have connected an external answering machine to your machine. The TAD setting works only with an external answering machine.                                                                   |
| 1906)                                                                          | messages are stored on the external TAD. Fax messages are printed.                                                          | Note: Ring Delay and F/T Ring Time do not work in this setting.                                                                                                    |
| each of phone determ                                                           | Machine doesn't recognize each call, only as a common                                                                       | Answer the call, or if the caller wants to send you a fax, press <b>Start</b> (under Easy mode) to receive a fax.                                                                                                   |
|                                                                                | phone call that you need to determine after answering the phone.                                                            | (For MFC-1906) Tip: If your machine is connecting an external answering phone device, you can use the external answering phone device to answer and talk. <sup>1</sup>                                              |
| PC Fax<br>Receive                                                              | Machine automatically transfers received faxes to your computer running the PC-Fax software.                                | Select on or off for the backup print feature when you select PC Fax Receive.                                                                                                    |
|                                                                                |                                                                                                    | Machine will print received faxes if you turn on the backup print setting.                                                                                                    |
|                                                                                |                                                                                                    |                                                                                                    |

#### Chapter 5

- 1 If the caller wants to send a fax during a call or the caller sends you a fax call, press Start (under Easy mode) on the control panel of the machine.
- <sup>2</sup> Because the F/T ring is made by the machine, external telephones will not ring.
- Ring Delay means setting the number of times the machine rings before it answers in Fax Auto and Fax/Tel modes.

## 6

# Dialling and storing numbers (MFC models)

## Storing numbers

You can set up your machine for easy dialling by storing Speed Dials. When you dial a speed dial number, the LCD shows the name, if you stored it, or the number.

#### **Storing Speed Dial numbers**

You can store your frequently used numbers as Speed Dial numbers, so that when you dial you will only have to press a few keys

(Address Book) twice, the two digit

(Address Book) twice, the two digit number and **Start**). The machine can store 99 Speed Dial numbers (01- 99).

- Press (Address Book) twice and enter a two digit Speed Dial location number (01-99).

  If a number is not stored there, the LCD shows Register Now?

  Press 1 to choose Yes.
- 2 Enter the telephone or fax number (up to 20 characters).
  Press **OK**.
- 3 Do one of the following:
  - Enter the name using the dial pad (up to 15 characters). For help entering characters, see *Entering text* on page 51.

Press OK.

- Press **OK** to store the number without a name.
- If you want to change the pinyin, you can change it using the dial pad.

  Press **OK**.
- To store another Speed Dial number, go to step 1.

## Changing or Deleting Speed Dial numbers

You can change or delete a Speed Dial number that has already been stored.

- 1 Press Menu, 2, 4, 1. Enter the Speed Dial number you want to change or delete, then press OK.
- 2 Do one of the following:
  - Press 1 to choose Change to edit the number, name or pinyin.

Go to step 3.

Press 2 to choose Clear to delete all information in a Speed Dial number.

When Erase This Data? appears, press 1 to choose Yes to confirm.

Go to step 4.

- 3 Edit the number, name or pinyin. When you are finished editing, press **OK**.
- 4 Press Stop/Exit.

#### How to dial

You can dial in any of the following ways.

#### Manual dialling

Use the dial pad to enter all the digits of the telephone or fax number.

### Speed dialling

Press (Address Book) twice and enter the two digit Speed Dial number. (See Storing Speed Dial numbers on page 63.)

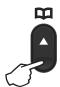

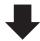

Two digit number

#### NOTE

If the LCD shows Register Now? when you enter a Speed Dial number, it means that a number is not stored there.

#### Search

You can search alphabetically for names you have stored in the Speed Dial memories. (See *Storing Speed Dial numbers* on page 63.)

- 1 Make sure you are in FAX mode.
- 2 Press (Address Book).

- Press the dial pad key for the first few letters of the name. (Use the chart on Entering text on page 51 to help you enter letters.)
  Press **OK**.
- Press ▲ or ▼ to scroll until you find the name you are looking for. Press OK.
- 6 Press Start.

#### **NOTE**

- If you do not enter a letter and press OK in step ③, all registered names will appear.
   Press ▲ or ▼ to scroll until you find the name you are looking for.
- If the LCD shows No Contact Found when you enter the first few letters of the name, it means that a name for the letters is not stored.

#### Redial

Ensuring the line is not in use, press **Redial** to find the last 20 numbers you recently dialled. Press **Redial** or ▲ or ▼ to scroll until you find the number you want to call again. Press **OK** and then press **Start** to send a fax.

#### Caller ID feature

The Caller ID feature lets you use the Caller ID subscriber service offered by many local telephone companies. This service shows the telephone number, or name if it is available, of your caller as the line rings.

#### Viewing the Caller ID List

Your machine stores information for the last thirty calls in the Caller ID list. You can view or print this list. When the 31st call comes in to the machine, it replaces information about the first call.

1 Press **Menu**, **2**, **0**, **4**. The screen displays the current setting.

- Press ▲ or ▼ to choose Display #. Press OK.
  - The Caller ID of the last call will appear on the display.
  - If no ID is stored, the beeper will sound and No Caller ID will appear on the display. Go to step  $\P$ .
- 3 Press ▲ or ▼ to scroll through the Caller ID memory to choose the Caller ID you want to view, and then press **OK**.

  The LCD will show the caller's number and the date and time of the call.
- 4 To finish viewing, press Stop/Exit.

7

### **Using PC-FAX (MFC models)**

# PC-FAX Receive (For Windows<sup>®</sup> only)

If you turn on the PC-Fax Receive feature your machine will store received faxes in memory and send them to your PC automatically. You can then use your PC to view and store these faxes.

Even if you have turned off your PC (at night or on the weekend, for example), your machine will receive and store your faxes in its memory. The LCD will show the number of stored faxes received, for example:

PC Fax Msq:001

When you start your PC and the PC-Fax Receiving software runs, your machine transfers your faxes to your PC automatically.

To transfer the received faxes to your PC you must have the PC-FAX Receiving software running on your PC.

Do one of the following:

(Windows<sup>®</sup> XP, Windows Vista<sup>®</sup> and Windows<sup>®</sup> 7)

From the

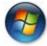

(Start) > All Programs >

Brother > Brother Utilities, and then click the drop-down list and select your model name (if not already selected). Click PC-FAX Receive in the left navigation bar, and then click Receive.

(Windows<sup>®</sup> 8)

Click

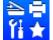

(Brother Utilities), and then

click the drop-down list and select your model name (if not already selected). Click **PC-FAX Receive** in the left navigation bar, and then click **Receive**.

Then, complete the following steps on your machine.

- (MFC-1906 and MFC-1908) Press **Menu**, **2**, **6**, **1**. (MFC-1919NW) Press **Menu**, **2**, **1**, **1**.
- (MFC-1906 and MFC-1908)
  Press ▲ or ▼ to choose On (or Off).
  Press OK.
- (MFC-1919NW)

  Press ▲ or ▼ to choose PC-FAX

  Receive.

  Press OK.
- The LCD shows a reminder to start the PC-FAX Receive program on your computer. If you have started the PC-FAX Receive program, press **OK**. If you have not started the PC-FAX Receive program, see Software and Network User's Guide.
- 5 Do one of the following:
  - If you want to change the current setting, press 1 and press △ or ▼ to choose your computer.

Press OK.

- If you do not want to change the current setting, press 2.
- 6 Press ▲ or ▼ to choose On or Off. Press OK.
- 7 Press Stop/Exit.

#### **IMPORTANT**

- If you choose Backup Print On, the machine will also print the fax at your machine so you will have a copy. This is a safety feature in case there is a power failure before the fax is transferred to your PC
- The faxes stored in the machine's memory will be deleted.

#### NOTE

- Before you can set up PC-Fax Receive you must install the MFL-Pro Suite software on your PC. Make sure your PC is connected and turned on. (For more information, see Software and Network User's Guide.)
- If your machine has an error and is unable to print faxes from memory, you can use this setting to transfer your faxes to a PC. (See Transferring your faxes or Fax Journal report (MFC models) on page 94.)
- PC-Fax Receive is not supported in Mac OS.

#### **PC-FAX** sending

You can send a file created in any application on your PC as a standard fax.

#### NOTE

- The PC-FAX software can only send Black & White fax documents in A4 size.
- Please install MFL-Pro Suite software, connect your machine and PC before using PC-FAX sending.

#### Sending a file as a PC-FAX

- Create a file in any application on your PC.
- Click File, then Print.
  The Print dialog box appears:

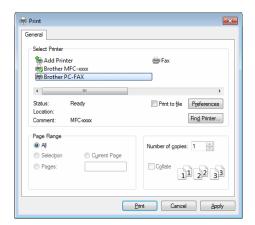

3 Choose **Brother PC-FAX** as your printer, and then click **Print**. The PC-FAX sending dialog box appears:

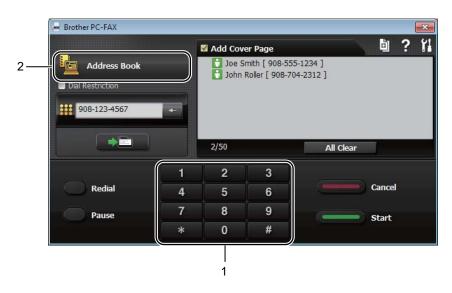

- 1 Dial Pad
- 2 Address Book
- 4 Enter a fax number using any of the following methods:
  - Use the dial pad to enter the number and then click the button.
  - Click the **Address Book** button, and then choose a member or group from the Address Book.

If you make a mistake, click All Clear to delete all the entries.

5 To include a cover page, click Add Cover Page.

#### NOTE

You can also click the cover page 📋 icon to create or edit a cover page.

6 Click **Start** to send the fax.

#### NOTE

- If you want to cancel the fax, click Cancel or press Stop/Exit on the machine's control panel.
- If you want to redial a number, click **Redial** to cycle through the last five fax numbers, and then click **Start**.

### **Making copies**

#### How to copy

(For MFC models) Press **COPY**.

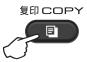

- 2 Load your document.
  - (For ADF Models)
    If you are copying from the ADF:

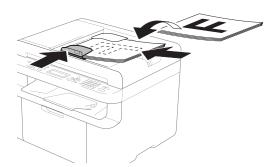

If you are copying from the scanner glass:

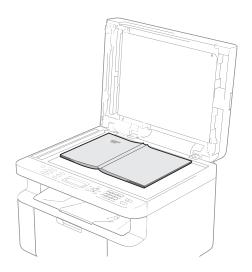

After placing the document on the scanner glass, close the document cover.

#### NOTE

To use the scanner glass, the ADF must be empty.

(For MFC models)
Use the dial pad to enter the number of copies you want (up to 99 copies).

(For DCP models)
Press ▲ or ▼ to enter the number of copies you want.

4 Press **Start** to copy.

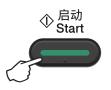

#### **ID COPY**

You can copy your identification card for both one-sided and double-sided.

Double-sided ID copy can copy both sides of your identification card onto one page, keeping the original card size.

The result of the double-sided ID copy is shown below.

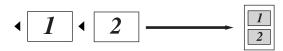

#### NOTE

- You can copy an identification card to the extent permitted under applicable laws. (See Product Safety Guide.)
- For the ID Copy Settings, (For MFC models) See 3.Copy on page 30. (For DCP models) See 2.Copy on page 45.

#### **Double-sided ID copy**

(For MFC models)
Press Menu, 3, 4 and go to step 3.

(For DCP models)

Press Menu and then press ▲ or ▼ to choose 2.Copy.

Press OK.

- Press ▲ or ▼ to choose 4.ID Copy. Press OK.
- 3 Press A or ▼ to choose 4.2in1/1in1. Press OK. Press A or ▼ to choose 2in1 for double-sided copy as a default.

Press **OK** and then press **Stop/Exit**.

(For MFC models)
Press COPY.

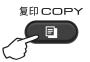

- (For MFC models) Enter the number of copies you want. (For DCP models) Press ▲ or ▼ to enter the number of copies you want.
- (For MFC models, DCP-1608 and DCP-1619)
  Press 2 in 1 (ID) Copy.
  (DCP-1618W)
  Press 2 in 1 (ID) Copy/Copy Options.
  Press ▲ or ▼ to choose Double-sided
  ID.
- Place your identification card face down as shown, towards the top left of the scanner glass. Make sure the identification card is at least 4 mm from the edges of the glass (1).

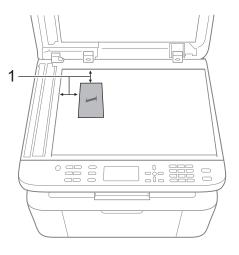

<sup>1</sup> 4 mm or greater (top, left)

8 Press Start to scan.

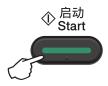

9 Turn over your identification card and place it at the left side of the scanner glass.

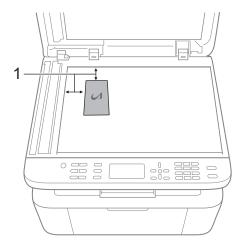

- <sup>1</sup> 4 mm or greater (top, left)
- 10 Press Start to scan.

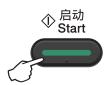

#### One-sided ID copy

(For MFC models)
Press **Menu**, **3**, **4** and go to step **3**.

(For DCP models)
Press **Menu** and then press **▲** or **▼** to choose 2.Copy.
Press **OK**.

- Press ▲ or ▼ to choose 4. ID Copy. Press OK.
- Press ▲ or ▼ to choose 4.2in1/1in1. Press OK. Press ▲ or ▼ to choose 1in1 for one-sided copy as a default. Press OK and then press Stop/Exit.
- (For MFC models)
  Press **COPY**.

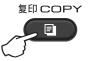

(For MFC models)
Enter the number of copies you want.

(For DCP models)
Press ▲ or ▼ to enter the number of copies you want.

- 6 Place your identification card face down on the scanner glass.
- (For MFC models, DCP-1608 and DCP-1619)
  Press 2 in 1 (ID) Copy.

(DCP-1618W)
Press 2 in 1 (ID) Copy/Copy Options.
Press ▲ or ▼ to choose Double-sided
ID.

### Other copies

Make sure you are in COPY mode. Use the **Options**, **Copy Options** or **2 in 1 (ID) Copy/Copy Options** key to quickly set the following copy settings only for the next copy.

| Press                                                                   | Menu selections                      | Options                                         |
|-------------------------------------------------------------------------|--------------------------------------|-------------------------------------------------|
| (MFC models)                                                            | Press ▲ or ▼, then press OK          | (MFC models)                                    |
| 复印选项<br>Copy Options<br>(DCP-1608 and DCP-1619)<br>复印选项<br>Copy Options | <b>↑</b>                             | Press ▲, ▼, ◀ or ▶, then press OK  (DCP models) |
|                                                                         |                                      | Press ▲ or ▼, then press OK.                    |
| (DCP-1618W)                                                             | Press ▲ or ▼ to choose Copy Options. |                                                 |
| 身份证复印/复印选项                                                              | Press OK.                            |                                                 |
| 2in1(ID)Copy/CopyOptions                                                | Press ▲ or ▼, then press OK.         | <b>→</b> (OK)                                   |
|                                                                         | <b>↑ ○ ○ ○ ○ ○ ○ ○ ○ ○ ○</b>         |                                                 |
|                                                                         | Quality                              | Auto*                                           |
|                                                                         |                                      | Text                                            |
|                                                                         |                                      | Photo                                           |
|                                                                         |                                      | Receipt                                         |
|                                                                         | Stack/Sort                           | Stack*                                          |
|                                                                         |                                      | Sort                                            |
|                                                                         | Brightness                           | -■0000+                                         |
|                                                                         |                                      | -□■□□□+                                         |
|                                                                         |                                      | -□□■□□+*                                        |
|                                                                         |                                      | +                                               |
|                                                                         |                                      | -□□□□■+                                         |
|                                                                         | Contrast                             | -■□□□□+                                         |
|                                                                         |                                      | -□■□□□+                                         |
|                                                                         |                                      | -□□■□□+*                                        |
|                                                                         |                                      | -□□□■□+                                         |
|                                                                         |                                      | -□□□□■+                                         |
| The factory settings are shown                                          | in Bold with an asterisk.            |                                                 |

| Press                                                                   | Menu selections                      | Options                                         |
|-------------------------------------------------------------------------|--------------------------------------|-------------------------------------------------|
| (MFC models)                                                            | Press ▲ or ▼, then press OK          | (MFC models)                                    |
| 复印选项<br>Copy Options<br>(DCP-1608 and DCP-1619)<br>复印选项<br>Copy Options | • •                                  | Press ▲, ▼, ◄ or ▶, then press OK  (DCP models) |
|                                                                         |                                      | Press ▲ or ▼, then press OK.                    |
| (DCP-1618W)                                                             | Press ▲ or ▼ to choose Copy Options. | -                                               |
| 身份证复印/复印选项                                                              | Press OK.                            |                                                 |
| 2in1(ID)Copy/CopyOptions                                                | Press ▲ or ▼, then press OK.         | <b>→</b> OK                                     |
|                                                                         | OK OK                                |                                                 |
|                                                                         | Enlarge/Reduce                       | 100%*                                           |
|                                                                         |                                      | 97% LTR→A4                                      |
|                                                                         |                                      | 94% A4→LTR                                      |
|                                                                         |                                      | 91% Full Page                                   |
|                                                                         |                                      | 85% LTR→EXE                                     |
|                                                                         |                                      | 83% LGL→A4 <sup>1</sup>                         |
|                                                                         |                                      | 78% LGL→LTR <sup>1</sup>                        |
|                                                                         |                                      | 70% A4→A5                                       |
|                                                                         |                                      | 50%                                             |
|                                                                         |                                      | Custom(25-400%)                                 |
|                                                                         |                                      | Auto <sup>2</sup>                               |
|                                                                         |                                      | 200%                                            |
|                                                                         |                                      | 141% A5→A4                                      |
|                                                                         |                                      | 104% EXE→LTR                                    |
|                                                                         | Page Layout                          | Off(1 in 1)*                                    |
|                                                                         |                                      | 2 in 1 (P)                                      |
|                                                                         |                                      | 2 in 1 (L)                                      |
|                                                                         |                                      | 4 in 1 (P)                                      |
|                                                                         |                                      | 4 in 1 (L)                                      |
| The factory settings are shown i                                        | n Bold with an asterisk.             |                                                 |

<sup>&</sup>lt;sup>1</sup> "LGL→LTR" and "LGL→A4" are displayed on MFC models only.

Auto sets the machine to calculate the reduction ratio that best fits the size of paper. Auto is only available when using the ADF.

### How to scan to a computer

## Scanning a document as a PDF file using ControlCenter4

(For further information See Software and Network User's Guide.)

#### NOTE

The screens on your PC may vary depending on your model.

ControlCenter4 is a software utility that lets you quickly and easily access the applications you use most often.

- 1 Load your document.
- Do one of the following: (Windows<sup>®</sup> XP, Windows Vista<sup>®</sup> and Windows<sup>®</sup> 7)

Click

(Start) > All Programs > Brother > Brother Utilities, and then click the

drop-down list and select your model name (if not already selected). Click **SCAN** in the left navigation bar, and then click **ControlCenter4**.

The ControlCenter4 application will open.

(Windows® 8)

Click 📆

(Brother Utilities), and then click the drop-down list and select your model

name (if not already selected). Click **SCAN** in the left navigation bar, and then click **ControlCenter4**.

The ControlCenter4 application will open.

3 Choose Advanced Mode and then click OK.

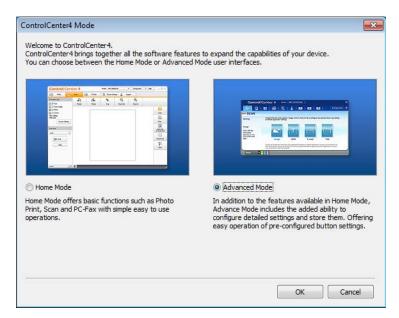

4 Click **File** in the **Scan** tab.

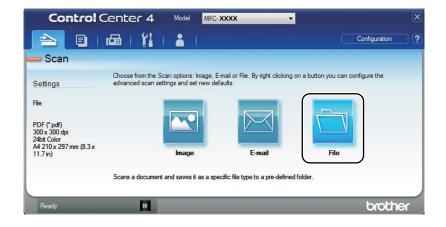

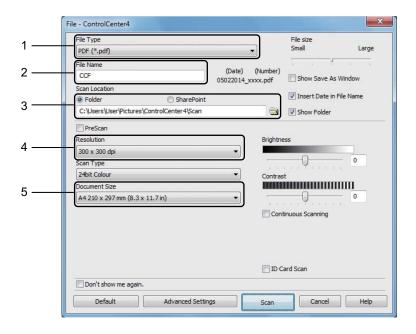

- 1 Choose PDF (\*.pdf) from the File Type drop-down list.
- 2 You can enter the file name you want to use for the document.
- When you select the **Folder** check box, you can save the file to the default folder, or choose your preferred folder by clicking the (**Browse**) button.
  - When you select the **SharePoint** check box, you can save the file to a SharePoint library by entering the address.
- 4 You can choose a scanning resolution from the **Resolution** drop-down list.
- 5 You can choose the document size from the **Document Size** drop-down list.
- 5 Click Scan.

The machine starts the scanning process. The folder where the scanned data is saved will open automatically.

#### Scanning using the SCAN key

#### NOTE

If you want to use this function, install the MFL-Pro Suite and connect the machine to your PC with a USB cable.

- 1 Load your document. (See How to load documents on page 57.)
- 2 Press (SCAN).
- 3 Press ▲ or ▼ to choose Scan to PC. Press OK.
- Press ▲ or ▼ to choose a scan type (File, E-mail or Image.) Press OK.
- Do one of the following:
  - To change the scan settings, \( \Delta\) or \( \T \) to select Yes, and then press \( \Omega K. \) Following the LCD instructions to change the settings you want.
  - To use the default scan settings, press **\( \)** or **\( \)** to select No, and then press **OK**.
- 6 Press **Start**.
  The machine starts the scanning process.

#### **SCAN** key settings

You can change your machine's **SCAN** key settings using ControlCenter4.

1 Do one of the following:
(Windows<sup>®</sup> XP, Windows Vista<sup>®</sup> and Windows<sup>®</sup> 7)

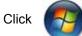

(Start) > All Programs > Brother > Brother Utilities, and then click the

drop-down list and select your model name (if not already selected). Click **SCAN** in the left navigation bar, and then click **ControlCenter4**.

The ControlCenter4 application will open.

(Windows® 8)

Click 7

(Brother Utilities), and then click the drop-down list and select your model

name (if not already selected). Click **SCAN** in the left navigation bar, and then click **ControlCenter4**.

The ControlCenter4 application will open.

Click the Device Settings tab.

3 Click Device Scan Settings.

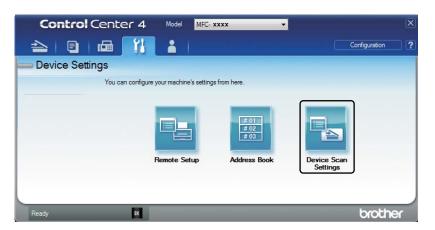

4 Choose the **File** tab. You can change the default settings.

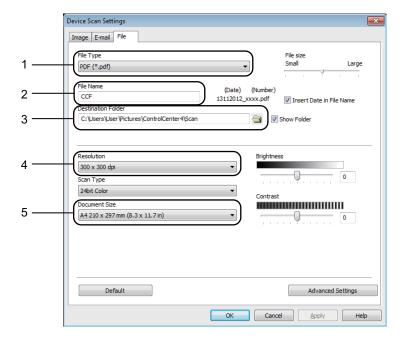

- 1 You can choose the file type from the drop-down list.
- 2 You can enter the file name you want to use for the document.
- 3 You can save the file to the default folder, or choose your preferred folder by clicking the (Browse) button.
- 4 You can choose a scanning resolution from the **Resolution** drop-down list.
- 5 You can choose the document size from the **Document Size** drop-down list.
- Click **OK**.

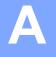

# Troubleshooting and other information

#### Consumable items

The drum unit and toner cartridge are two separate consumables. Make sure both are installed as an assembly. For more information on how to replace the consumable items, see the instructions included with the drum unit for replacing the drum unit or see the instructions printed on the box of the toner cartridge for replacing the toner cartridge.

| Toner cartridge     | Drum unit           |
|---------------------|---------------------|
| Model Name: TN-1035 | Model Name: DR-1035 |
|                     |                     |

#### **IMPORTANT**

- Brother machines are designed to work with toner of a particular specification and will work to a level of optimum performance when used with Brother Original toner cartridges. Brother cannot guarantee this optimum performance if toner or toner cartridges of other specifications are used. The machine may not detect toner or toner cartridges of other specifications correctly but may instead detect such items as standard yield toner cartridges. Brother does not therefore recommend the use of cartridges other than Brother Original cartridges with this machine, or the refilling of empty cartridges with toner from other sources. If damage is caused to the drum unit or other parts of this machine as a result of the use of toner or toner cartridges other than Brother Original products due to the incompatibility or lack of suitability of those products with this machine, any repairs required as a result may not be covered by the warranty.
- For best performance, use a Brother Original drum and toner cartridge. Printing with a third party drum unit or toner cartridge may reduce not only the print quality but also the quality and life of the machine itself. Warranty coverage may not apply to problems caused by the use of a third party drum or toner cartridge.

#### NOTE

- Discard used consumable items according to local regulations, keeping it separate from domestic waste. If you have questions, call your local waste disposal office. Be sure to reseal the consumable items tightly so that the material inside does not spill.
- The projected life for each of the toner cartridges is based on ISO/IEC 19752. Frequency of replacement will vary depending on the complexity of printed pages, percentage of coverage and type of media used.

#### Δ

#### Identifying your problem

First, check the following:

- The machine's power cord is connected correctly and the machine is turned on.
- All of the protective parts have been removed.
- Paper is inserted correctly in the paper tray.
- The interface cables are securely connected to the machine and the computer.

If you did not solve your problem with the above checks, identify your problem and then go to the page suggested below:

Telephone and Fax problems (MFC models) on page 84 Improving the print quality on page 86

If the machine is connected to a PC, depending on the error, a Popup application may appear on the PC.

Follow the instructions on the screen to resolve the error.

### **Error and maintenance messages**

The most common error and maintenance messages are shown below.

If you need more help, the Brother Solutions Center offers the latest FAQs and troubleshooting tips:

Visit us at <a href="http://support.brother.com">http://support.brother.com</a>.

| Error Message                    | Cause                                                                                                 | Action                                                                                                    |
|----------------------------------|----------------------------------------------------------------------------------------------------|----------------------------------------------------------------------------------------------------|
| Cartridge Error<br>Put the Toner | The toner cartridge is not installed correctly.                                                       | Put the toner cartridge firmly into the drum unit, and then put is back in the machine.                                       |
| Cartridge back in.               | Verify you are using a Brother toner cartridge.                                                       | Use only a Brother Original drum unit and Brother Original toner cartridge.                                                   |
| Comm.Error                       | Poor telephone line quality caused a communication error.                                             | Try sending the fax again.                                                                                                    |
| Disconnected                     | The other person or other person's fax machine stopped the call.                                      | Try to send or receive again.                                                                                                 |
| Document Jam                     | The document was not inserted or fed correctly, or the document scanned from the ADF was too long.    | Pull the jammed paper out of the ADF unit.                                                                                    |
| Drum End Soon                    | It is time to replace the drum unit.                                                                  | Replace the drum unit or reset the drum unit counter when a new drum is installed. (See the                                   |
| Replace Drum                     | The drum unit counter was not reset when a new drum was installed.                                    | instructions that are supplied with the new drum unit.)                                                                       |
| Out of Memory                    | The machine's memory is full.                                                                         | Fax sending or copy operation in process                                                                                      |
|                                  |                                                                                                    | Do one of the following:                                                                                                    |
|                                  |                                                                                                    | Press Start to send or copy the scanned pages.                                                                                |
|                                  |                                                                                                    | Press Stop/Exit and wait until the other<br>operations in progress finish, and then try<br>again.                             |
|                                  |                                                                                                    | Print operation in process                                                                                                    |
|                                  |                                                                                                    | ■ Press <b>Stop/Exit</b> . The machine will cancel the print job and clear it from the memory.                                |
|                                  |                                                                                                    | ■ Lower the print quality.                                                                                                    |
|                                  |                                                                                                    | (For more information, see Software and Network User's Guide.)                                                                |
| Self-Diagnostic                  | The temperature of the fuser unit does not rise to a specified temperature within the specified time. | Turn the machine off, wait a few seconds, and then turn it on again. Leave the machine idle for 15 minutes with the power on. |
|                                  | The fuser unit is too hot.                                                                            |                                                                                                    |

| Error Message | Cause                                                                                                    | Action                                                                                                    |
|---------------|----------------------------------------------------------------------------------------------------|----------------------------------------------------------------------------------------------------|
| Size mismatch | The paper in the tray is not the correct size.                                                                                            | Load the correct size of paper in the tray and set the size of paper to the tray.                                                   |
| Toner Low     | If the LCD shows Toner Low you can still print; however, the machine is telling you that the toner cartridge is near the end of its life. | Order a new toner cartridge now so a replacement toner cartridge will be available when the LCD shows Replace Toner or Toner Ended. |

#### NOTE

Turning off the machine will erase the fax data in the memory. To prevent you from losing any important messages, see *Transferring your faxes or Fax Journal report (MFC models)* on page 94.

#### If you are having difficulty with your machine

Most problems can be easily resolved by yourself. If you need additional help, the Brother Solutions Center offers the latest FAQs and troubleshooting tips.

Visit us at http://support.brother.com.

#### **Telephone and Fax problems (MFC models)**

If you cannot send or receive a fax, check the following:

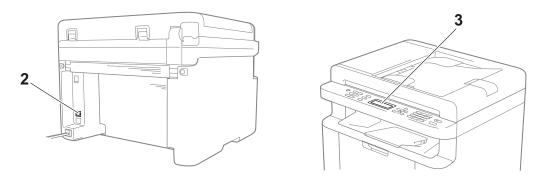

- 1 Check the machine's power cord is connected correctly and the machine is turned on.
- 2 Connect one end of the telephone line cord to the area labelled "LINE," and then connect the other end of the telephone line cord directly to a telephone wall socket.

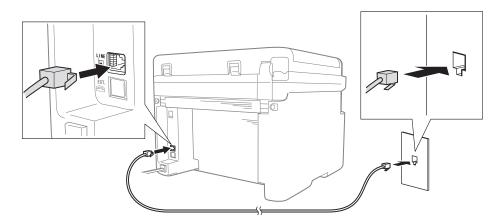

If you can send and receive faxes when the telephone line is directly connected to the fax, the problem may be unrelated to the machine. Please contact your service provider for connection issues.

3 Check the receive mode.

For more information on setting the Receive mode, see Fax Receive modes on page 61.

- 4 Change the compatibility setting to Basic (for VoIP).
  - You may be able to send and receive faxes by lowering the connection speed.
  - 1 Press Menu, 2, 0, 1.
  - Press ▲ or ▼ to choose Basic (for VoIP).
  - 3 Press OK.
  - 4 Press Stop/Exit.

If the problem is still not resolved after trying all of the above, turn the machine off, and then turn it on.

If you still cannot send or receive faxes after trying all of the above, check the FAQ on the Brother Solutions Center website (<a href="http://support.brother.com">http://support.brother.com</a>).

#### **Troubleshooting for other problems**

| Question                                                                 | Answer                                                                                                    |
|--------------------------------------------------------------------------|----------------------------------------------------------------------------------------------------|
| Cannot receive a fax.                                                    | If you have a delicated fax line and want your Brother machine to automatically answer all incoming faxes, you should choose Fax Auto.                                           |
| Can I set the machine not to print the Transmission Verification report? | This product will print a Transmission Verification report. Even if the Transmission Verification report is set to Off, a report is printed when there is a communication error. |
|                                                                          | If the Journal Period is set to Off, Fax Journal are not printed.                                                                                                    |
| Can I cancel the fax job?                                                | Press <b>Stop/Exit</b> to cancel the fax, or press <b>Menu 2</b> , <b>7</b> to cancel the remaining jobs.                                                                        |
| Poor sending quality.                                                    | Try changing your resolution to Fine or S. Fine, or clean the scanner.                                                                                                    |
| Sent faxes are blank.                                                    | Make sure you are loading the document correctly. The document should be face down when using the ADF or the scanner glass. See <i>Loading documents</i> on page 57.             |
| Vertical black lines when sending.                                       | Black vertical lines on faxes you send are typically caused by dirt or correction fluid on the glass strip. See <i>Clean the inside of the machine</i> . on page 87.             |

#### Improving the print quality

#### NOTE

Brother does not recommend the use of cartridges other than Brother Original cartridges or the refilling of used cartridges with toner from other sources.

If you are having problems with print results, check the following:

1 The machine's environment.

Choose a location where the temperature remains between 10°C and 32°C and the humidity is between 20% to 80% (without condensation).

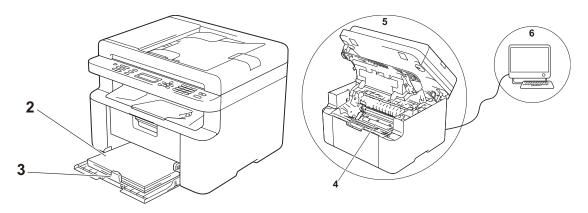

- 2 Acceptable paper is loaded in the paper tray.
  See Acceptable paper on page 56
- 3 The paper is loaded correctly in the machine.

Turning the paper over may help paper loading become smoother.

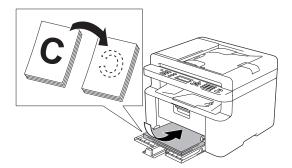

Adjusting the guide may help paper loading become smoother.

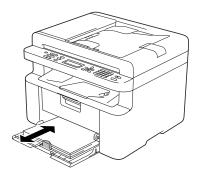

4 Replace a toner cartridge or a drum unit.

For more information on how to replace the consumable items, see the instructions included with the drum unit for replacing the drum unit or see the instructions printed on the box of the toner cartridge for replacing the toner cartridge.

- 5 Clean the inside of the machine.
  - Cleaning the scanner glass

Clean the white plastic surface (1) and scanner glass (2).

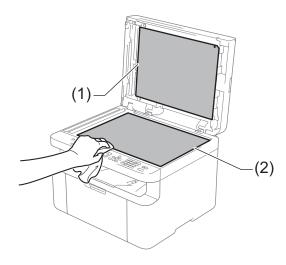

(For ADF models)

Clean the white bar (3) and the scanner glass strip (4).

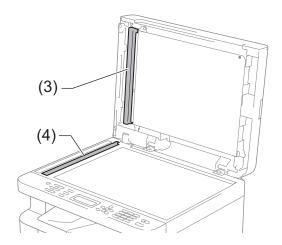

■ Cleaning the corona wire

Slide the green tab from left to right and right to left several times.

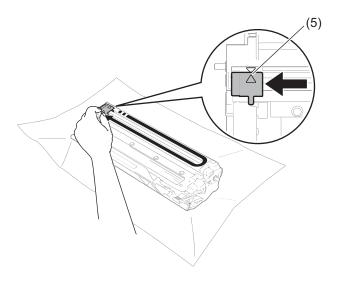

#### NOTE

Be sure to return the tab to the home position ( $\blacktriangle$ ) (5). If you do not, printed pages may have a vertical stripe.

■ Clean the drum unit if black or white dots appear on printed pages

Push down the lock lever and take the toner cartridge out of the drum unit.

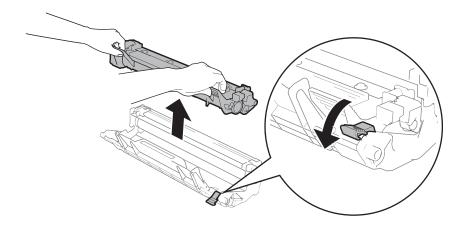

Turn the drum unit gear by hand while looking at the surface of the drum roller (1).

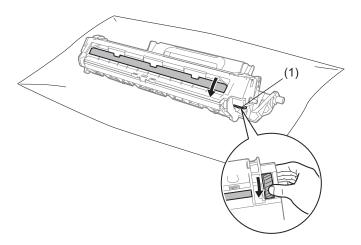

Wipe the surface of the drum gently with a dry cotton swab until the dust or glue on the surface comes off.

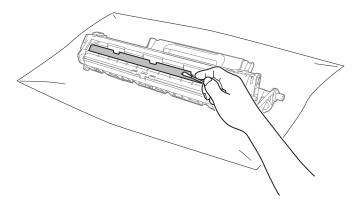

6 Check the printer driver settings.

Try changing the **Print Settings** in the **Basic** tab.

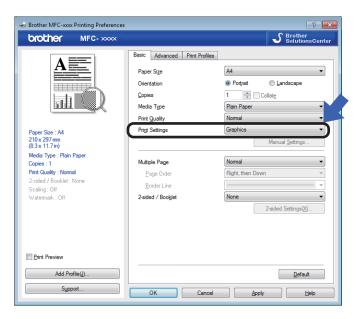

If the paper is curled or the toner is not fixed well on the paper, you can adjust these settings in **Improve Print Output**. Click **Other Print Options** in the **Advanced** tab.

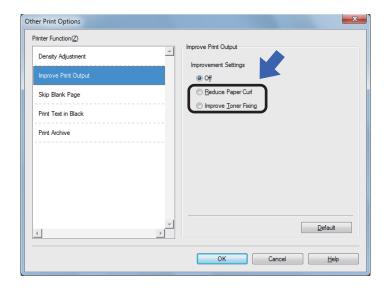

# Document Jams (ADF models)

Follow the steps below to handle a document jam in the ADF.

- 1 Open the ADF cover.
- 2 Pull the jammed document out.

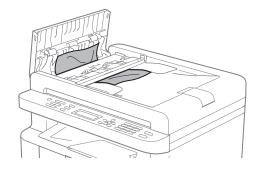

- Close the ADF cover.
- 4 Lift the document cover.
- 5 Pull the jammed document out to the right.

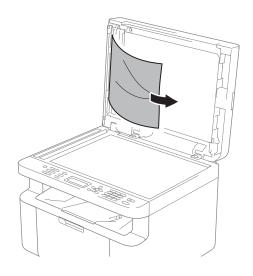

6 Insert a piece of stiff paper, such as cardstock, into the ADF to push any small paper scraps through.

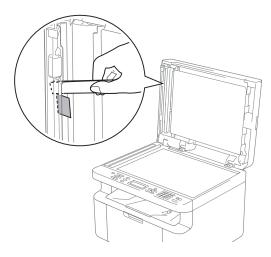

If the document rips or tears, be sure you remove all small paper scraps to prevent future jams.

- Close the document cover.
- 8 Press Stop/Exit.

#### **Paper Jams**

Always remove all paper from the paper tray and straighten the stack when you add new paper. This helps prevent multiple sheets of paper from feeding through the machine at one time and prevents paper jams.

- 1 Turn the machine off.
- Wait at least 15 minutes for the product to cool down before you touch the internal parts of the product.
- Remove all paper loaded in the tray.
- 4 Use both hands to slowly pull out the jammed paper.

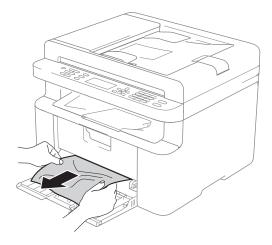

Open the scanner cover. The pull-arm (1) on the left side of the machine will lock.

Open the top cover.

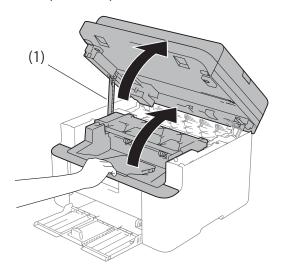

6 Slowly take out the drum unit and toner cartridge assembly.

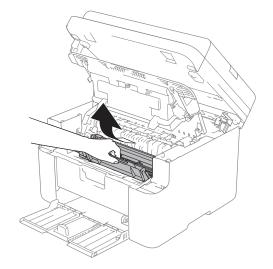

#### **▲ WARNING**

#### MHOT SURFACE

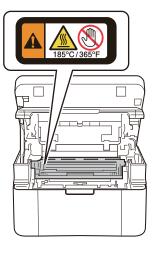

Push down the lock lever and take the toner cartridge out of the drum unit. Remove the jammed paper if there is any inside the drum unit.

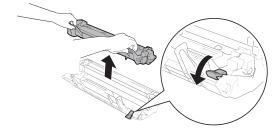

8 Put the toner cartridge back into the drum unit until the lock lever lifts automatically.

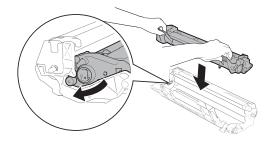

- 9 Place the drum unit and toner cartridge assembly back in to the machine.
- Close the top cover.

  After lifting the scanner cover slightly, pull the pull-arm (1) on the left side of the machine down, and then close the scanner cover using both hands.

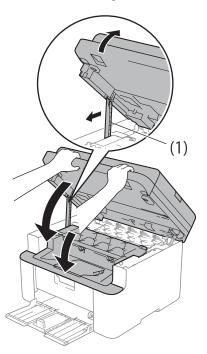

- Load the paper back in to the tray.

  Make sure that the paper is below the protruding section of the rear guide.

  Slide the paper guides to fit the paper size. Make sure that the guides are firmly in the slots.
- 12 Turn the machine on.

# Transferring your faxes or Fax Journal report (MFC models)

If the LCD shows:

- Print Unable XX
- Scan Unable XX

We recommend transferring your faxes to another fax machine or to your PC. (See *Transferring faxes to another fax machine* on page 94 or *Transferring faxes to your PC* on page 94.)

You can also transfer the Fax Journal report to see if there are any faxes you need to transfer. (See *Transferring the Fax Journal report to another fax machine* on page 95.)

#### NOTE

If there is an error message on the machine's LCD, after the faxes have been transferred, disconnect the machine from the power source for several minutes, and then reconnect it.

### Transferring faxes to another fax machine

- 1 Press Menu, 9, 0, 1.
- 2 Do one of the following:
  - If the LCD shows No Data, there are no faxes left in the machine's memory. Press Stop/Exit.
  - Enter the fax number to which faxes will be forwarded.
- 3 Press Start.

#### NOTE

If you have not set up your Station ID, you cannot enter fax transfer mode. Press **Menu**, **0**, **2** to register your fax number, telephone number and name.

#### Transferring faxes to your PC

You can transfer the faxes from your machine's memory to your PC.

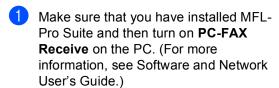

Do one of the following: (Windows<sup>®</sup> XP, Windows Vista<sup>®</sup> and Windows<sup>®</sup> 7)

Click

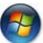

(Start) > All Programs >

Brother > Brother Utilities, and then click the drop-down list and select your model name (if not already selected). Click PC-FAX Receive in the left navigation bar, and then click Receive. (Windows<sup>®</sup> 8)

Click

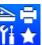

(Brother Utilities), and

then click the drop-down list and select your model name (if not already selected). Click **PC-FAX Receive** in the left navigation bar, and then click **Receive**.

- 2 Make sure that you have set PC Fax Receive on the machine. (See PC-FAX Receive (For Windows® only) on page 66.) If faxes are in the machine's memory when you set up PC-Fax Receive, the LCD will ask if you want to transfer the faxes to your PC.
- 3 Do one of the following:
  - To transfer all faxes to your PC, press 1. You will be asked if you want a backup print.
  - To exit and leave the faxes in the memory, press 2.

- Press ▲ or ▼ to choose on or off.

  Press OK.
- 5 Press Stop/Exit.

### Transferring the Fax Journal report to another fax machine

- 1 Press Menu, 9, 0, 2.
- 2 Enter the fax number to which the Fax Journal report will be forwarded.
- 3 Press Start.

#### NOTE

If you have not set up your Station ID, you cannot enter fax transfer mode. Press **Menu**, **0**, **2** to register your fax number, telephone number and name.

# Cleaning and Checking the machine

Make sure to read the guidelines in the Product Safety Guide before cleaning the machine.

Clean the outside and inside of the machine regularly with a dry, lint-free cloth. When you replace the toner cartridge or the drum unit, make sure that you clean the inside of the machine. If printed pages are stained with toner, clean the inside of the machine with a dry, lint-free cloth.

#### **MARNING**

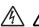

DO NOT use flammable substances, any type of spray, or an organic solvent/liquid containing alcohol or ammonia to clean the inside or outside of the product. Doing so could cause a fire or electrical shock. Instead, use only a dry, lint-free cloth.

(For more information, See Product Safety Guide.)

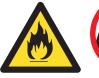

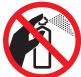

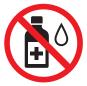

# Specifications

### DCP-1608, DCP-1619, MFC-1906 and MFC-1908

#### General

| Model                                                       |                       | DCP-1608               | DCP-1619           | MFC-1906      | MFC-1908 |
|-------------------------------------------------------------|-----------------------|------------------------|--------------------|---------------|----------|
| Printer Type                                                |                       | Laser                  |                    |               |          |
| Print Method                                                |                       | Electrophotograp       | ohic Laser Printer |               |          |
| Memory Capacity                                             |                       | 16 MB                  |                    |               |          |
| Power Source                                                |                       | 220 - 240 V AC         | 50/60 Hz           |               |          |
| Power Consumption                                           | Peak <sup>1</sup>     | Approx. 1,080 W        |                    |               |          |
| (Average)                                                   | Printing <sup>1</sup> | Approx. 380 W at 25 °C |                    |               |          |
|                                                             | Copying <sup>1</sup>  | Approx. 380 W at 25 °C |                    |               |          |
|                                                             | Ready <sup>1</sup>    | Approx. 40 W at 25 °C  |                    |               |          |
| Deep<br>Sleep <sup>1</sup><br>Power<br>Off <sup>1 2 3</sup> |                       | Approx. 0.8 W          |                    | Approx. 1.3 W |          |
|                                                             |                       | Approx. 0.28 W         |                    |               |          |

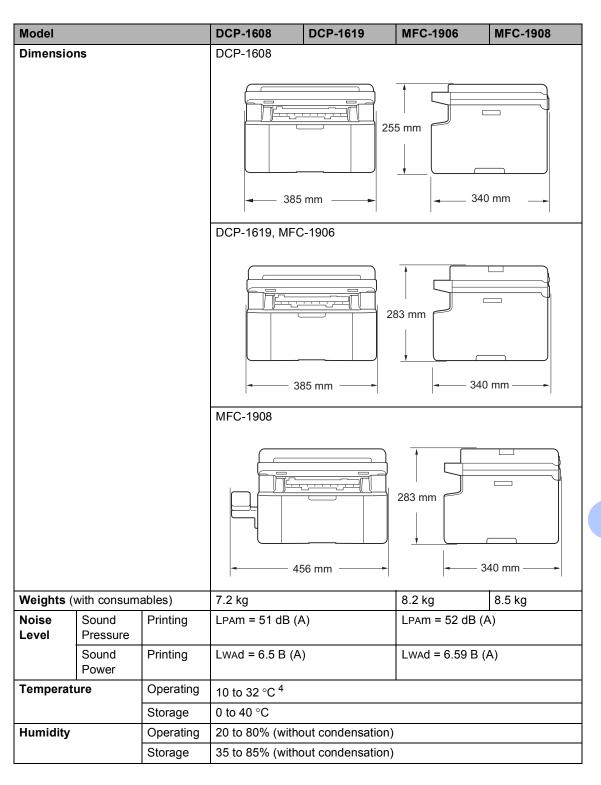

| Model         |                           |               | DCP-1608                                                            | DCP-1619                                        | MFC-1906        | MFC-1908          |
|---------------|---------------------------|---------------|---------------------------------------------------------------------|-------------------------------------------------|-----------------|-------------------|
| Interface     | USB                       |               | Hi-Speed USB 2                                                      | 0 <sup>5 6</sup>                                |                 |                   |
|               |                           |               | It is recommende<br>more than 2 met                                 | ed you use a USB<br>res long.                   | 2.0 cable (Type | A/B) that is no   |
| Support<br>OS | Windows <sup>®</sup>      |               |                                                                     | ome, Windows <sup>®</sup> ><br>Edition, Windows | •               |                   |
|               | Mac OS                    |               | OS X v10.7.5, 10.8.x, 10.9.x                                        |                                                 |                 |                   |
| Comsum ables  | Toner Cartr               | idge (Inbox)  | Approx. 1,500 pages A4 or Letter page <sup>7</sup>                  |                                                 |                 |                   |
|               | Toner Cartr<br>(Standard) | idge          | Approx. 1,500 pages A4 or Letter page <sup>7</sup>                  |                                                 |                 |                   |
|               |                           | Model<br>Name | TN-1035                                                             |                                                 |                 |                   |
|               | Drum Unit                 |               | Approx. 10,000 pages A4 or Letter pages (1 page / job) <sup>8</sup> |                                                 |                 | job) <sup>8</sup> |
|               |                           | Model<br>Name | DR-1035                                                             |                                                 |                 |                   |

Measured when the machine is connected to the USB interface.

<sup>&</sup>lt;sup>2</sup> Power consumption varies slightly depending on the usage environment or part wear.

<sup>&</sup>lt;sup>3</sup> Measured according to IEC 62301 Edition 2.0.

<sup>&</sup>lt;sup>4</sup> To ensure the high print quality, the maximum ambient temperature we recommend is 32 °C. The maximum ambient temperature to safely use this machine is 35 °C.

Your machine has a Hi-Speed USB 2.0 interface. The machine can also be connected to a computer that has a USB 1.1 interface.

<sup>&</sup>lt;sup>6</sup> Third-party USB ports are not supported.

Approx. cartridge yield is declared in accordance with ISO/IEC 19752.

<sup>&</sup>lt;sup>8</sup> Drum life is approximate and may vary by type of use.

#### **Document Size**

| Model                          |                  | DCP-1608 DCP-1619 MFC-1906 MFC-1908     |                |  | MFC-1908 |
|--------------------------------|------------------|-----------------------------------------|----------------|--|----------|
| ADF(automatic document feeder) |                  | _                                       | Up to 10 pages |  |          |
| Scanner Glass                  |                  | One sheet per tim                       | heet per time  |  |          |
| Document                       | ADF              | — A4, Letter, Legal, Folio              |                |  |          |
| Size                           | Scanner<br>Glass | Length: Up to 300<br>Width: Up to 215.9 |                |  |          |
| Weight                         | ADF              | — 65 to 90 g/m <sup>2</sup>             |                |  |          |
|                                | Scanner<br>Glass | Up to 2.0 kg                            |                |  |          |

#### **Print Media**

| Model           |                  |                              | DCP-1608 DCP-1619 MFC-1906 MFC-1908                                                                                                    |  |  |  |  |
|-----------------|------------------|------------------------------|----------------------------------------------------------------------------------------------------|--|--|--|--|
| Paper<br>Input  | Paper<br>Tray    | Paper<br>Type                | Plain Paper, Recycled Paper  A4, Letter, Legal, Folio, A5, A5(Long Edge), B5(JIS), Executive, 16K  Width: 148 to 216 mm  Length: 148 to 355.6 mm |  |  |  |  |
|                 |                  | Paper<br>Size                |                                                                                                    |  |  |  |  |
|                 |                  | Paper<br>Weight              | 65 to 105 g/m <sup>2</sup>                                                                                                    |  |  |  |  |
|                 |                  | Maximum<br>Paper<br>Capacity | Up to 150 sheets of 80 g/m <sup>2</sup> Plain paper                                                                                              |  |  |  |  |
| Paper<br>Output | Face-D<br>Output |                              | Up to 50 sheets of 80 g/m <sup>2</sup> Plain Paper (face-down delivery to the face-down output paper tray)                                       |  |  |  |  |

#### **Fax**

| Model                  |            | DCP-1608 | DCP-1619 | MFC-1906                          | MFC-1908 |
|------------------------|------------|----------|----------|-----------------------------------|----------|
| Modem Spe              | ed         | _        |          | 14,400 bps (with Automatic Fallba |          |
| Scanning W             | idth       | _        |          | Max. 208 mm                       |          |
| Printing Wid           | th         | _        |          | Max. 208 mm                       |          |
| Greyscale              |            | _        |          | 8 bit/256 levels                  |          |
| Resolution             | Horizontal | _        | _ 80     |                                   |          |
|                        | Vertical   | _        |          | Standard: 3.85 line/mm            |          |
|                        |            | _        |          | Fine: 7.7 line/mm                 |          |
|                        |            | _        |          | Photo: 7.7 line/mm                |          |
|                        |            | _        |          | Superfine: 15.4 line/mm           |          |
| Speed Dial             |            | _        |          | 99 stations                       |          |
| Automatic Redial       |            | _        |          | 3 times at 5 minute intervals     |          |
| Memory Transmission    |            | _        |          | Up to 400 <sup>1</sup> pages      |          |
| Out of Paper Reception |            | _        |          | Up to 400 <sup>1</sup> pages      |          |

<sup>&#</sup>x27;Pages' refers to the 'ITU-T Test Chart #1' (a typical business letter, Standard resolution, MMR code). Specifications and printed materials are subject to change without prior notice.

#### Copy

| Model                            | DCP-1608                          | DCP-1619                              | MFC-1906 | MFC-1908 |  |  |  |
|----------------------------------|-----------------------------------|---------------------------------------|----------|----------|--|--|--|
| Copy Width                       | Max. 210 mm                       | Max. 210 mm                           |          |          |  |  |  |
| Multiple Copies                  | Stacks or Sorts up to 99 pages    |                                       |          |          |  |  |  |
| Reduce/Enlarge                   | 25% to 400% (in increments of 1%) |                                       |          |          |  |  |  |
| Resolution                       | Up to 600 × 600 dpi               |                                       |          |          |  |  |  |
| First Copy Out Time <sup>1</sup> | Less than 16 seco                 | Less than 16 seconds at 23 °C / 230 V |          |          |  |  |  |

From Ready mode and standard tray

#### Scanner

| Model           |           | DCP-1608                                                                                                    | DCP-1619                                              | MFC-1906 | MFC-1908 |  |  |
|-----------------|-----------|----------------------------------------------------------------------------------------------------|-------------------------------------------------------|----------|----------|--|--|
| Colour          |           | Yes                                                                                                    | Yes                                                   |          |          |  |  |
| TWAIN Compliant |           | Yes (Windows <sup>®</sup> XP/ Windows Vista <sup>®</sup> / Windows <sup>®</sup> 7 / Windows <sup>®</sup> 8 / Windows <sup>®</sup> 8.1 / OS X v10.7.5, 10.8.x, 10.9.x <sup>1</sup> ) |                                                       |          |          |  |  |
| WIA Compliant   |           | Yes (Windows <sup>®</sup> XP / Windows Vista <sup>®</sup> / Windows <sup>®</sup> 7 / Windows <sup>®</sup> 8 / Windows <sup>®</sup> 8.1)                                             |                                                       |          |          |  |  |
| ICA Compliant   |           | Yes (OS X v10.7.5, 10.8.x, 10.9.x)                                                                                                    |                                                       |          |          |  |  |
| Colour          | Colour    | 24 bit colour proce                                                                                                    | 24 bit colour processing (Input)                      |          |          |  |  |
| Depth           |           | 24 bit colour processing (Output)                                                                                                    |                                                       |          |          |  |  |
|                 | Greyscale | 8 bit colour proces                                                                                                    | 8 bit colour processing (Input)                       |          |          |  |  |
|                 |           | 8 bit colour processing (Output)                                                                                                    |                                                       |          |          |  |  |
| Resolution      | 1         | Up to 19,200 × 19,200 dpi (interpolated) <sup>2</sup>                                                                                                    |                                                       |          |          |  |  |
|                 |           | Up to 600 × 1200 dpi (optical) <sup>2</sup> (from Scanner Glass)                                                                                                    |                                                       |          |          |  |  |
|                 |           | _                                                                                                    | Up to 600 × 600 dpi (optical) <sup>2</sup> (from ADF) |          |          |  |  |
| Scanning Width  |           | Max. 210 mm                                                                                                    |                                                       |          |          |  |  |

<sup>&</sup>lt;sup>1</sup> For the latest driver updates for the version of OS X you are using, visit us at <a href="http://support.brother.com">http://support.brother.com</a>.

#### **Printer**

| Model                             | DCP-1608                              | DCP-1619 | MFC-1906 | MFC-1908 |
|-----------------------------------|---------------------------------------|----------|----------|----------|
| Resolution                        | HQ1200 (600dpi) <sup>1</sup>          |          |          |          |
| Print Speed <sup>2</sup>          | Up to 20 pages/minute (A4 size)       |          |          |          |
|                                   | Up to 21 pages/minute (Letter size)   |          |          |          |
| First Print Out Time <sup>3</sup> | Less than 10 seconds at 23 °C / 230 V |          |          |          |

HQ1200 is a Brother image processing technology that enables vivid, sharp and smooth quality of printing.

Maximum 1200 × 1200 dpi scanning with the WIA driver in Windows® XP, Windows Vista®, Windows® 7, Windows® 8 and Windows® 8.1 (resolution up to 19200 × 19200 dpi can be chosen by using the scanner utility)

The print speed may vary depending on the type of document you print.

<sup>&</sup>lt;sup>3</sup> From Ready mode and standard tray

### **DCP-1618W and MFC-1919NW**

#### General

| Model                       |                               | DCP-1618W MFC-1919NW              |               |  |
|-----------------------------|-------------------------------|-----------------------------------|---------------|--|
| Printer Type                |                               | Laser                             |               |  |
| Print Method                |                               | Electrophotographic Laser Printer |               |  |
| Memory Capacity             |                               | 32 MB                             |               |  |
| Power Source                |                               | 220 - 240 V AC 50/60 Hz           |               |  |
| Power Consumption (Average) | Peak <sup>1</sup>             | Approx. 1,080 W                   |               |  |
| (Average)                   | Printing <sup>1</sup>         | Approx. 390 W at 25 °C            |               |  |
|                             | Copying <sup>1</sup>          | Approx. 390 W at 25 °C            |               |  |
|                             | Ready <sup>1</sup>            | Approx. 50 W at 25 °C             |               |  |
|                             | Deep<br>Sleep <sup>1</sup>    | Approx. 0.9W                      | Approx. 1.5 W |  |
|                             | Power<br>Off <sup>1 2 3</sup> | Approx. 0.28 W                    | Approx. 0.3 W |  |
| Dimensions  Off 123         |                               | 25:  385 mm  MFC-1919NW           | 5 mm 340 mm   |  |
| Weights (with consum        | ables)                        | 7.2 kg                            |               |  |
|                             |                               | · ·- ··9                          | ··9           |  |

| Model          |                                                     |               | DCP-1618W                                                                                                    | MFC-1919NW                                                                                                    |
|----------------|-----------------------------------------------------|---------------|----------------------------------------------------------------------------------------------------|----------------------------------------------------------------------------------------------------|
| Noise<br>Level | Sound<br>Pressure                                   | Printing      | LPAM = 52 dB (A)                                                                                                    |                                                                                                    |
|                | Sound<br>Power                                      | Printing      | LwAd = 6.6 B (A)                                                                                                    |                                                                                                    |
| Temperati      | ure                                                 | Operating     | 10 to 32 °C <sup>4</sup>                                                                                                    |                                                                                                    |
|                |                                                     | Storage       | 0 to 40 °C                                                                                                    |                                                                                                    |
| Humidity       |                                                     | Operating     | 20 to 80% (without condensation)                                                                                                    |                                                                                                    |
|                |                                                     | Storage       | 35 to 85% (without condensation)                                                                                                    |                                                                                                    |
| Interface      | USB                                                 |               | Hi-Speed USB 2.0 <sup>5 6</sup>                                                                                                    |                                                                                                    |
|                |                                                     |               | It is recommended you use a USE more than 2 metres long.                                                                                                    | 3 2.0 cable (Type A/B) that is no                                                                                                    |
|                | Ethernet                                            |               | _                                                                                                    | 10BASE-T / 100BASE-TX                                                                                                    |
|                |                                                     |               |                                                                                                    | Use a straight-through Category 5 (or greater) twisted-pair cable.                                                                                                    |
|                | Wireless LAN 7                                      |               | IEEE 802.11b/g/n (Infrastructure N                                                                                                    | Mode/Ad-hoc Mode)                                                                                                    |
| Support<br>OS  | Windows <sup>®</sup>                                |               | Windows <sup>®</sup> XP Home, Windows <sup>®</sup> XP Professional x64 Edition, Windows 8, Windows <sup>®</sup> 8.1, Windows Server x64 Edition, Windows Server <sup>®</sup> 2012, Windows Server <sup>®</sup> 2012, Windows | s Vista <sup>®</sup> , Windows <sup>®</sup> 7, Windows <sup>®</sup><br>r <sup>®</sup> 2003, Windows Server <sup>®</sup> 2003<br>08, Windows Server <sup>®</sup> 2008 R2, |
|                | Mac OS                                              |               | OS X v10.7.5, 10.8.x, 10.9.x                                                                                                    |                                                                                                    |
| Comsum ables   | Toner Cartridge (Inbox)  Toner Cartridge (Standard) |               | Approx. 1,500 pages A4 or Letter                                                                                                    | page <sup>8</sup>                                                                                                    |
|                |                                                     |               | Approx. 1,500 pages A4 or Letter                                                                                                    | page <sup>8</sup>                                                                                                    |
|                |                                                     | Model<br>Name | TN-1035                                                                                                    |                                                                                                    |
|                | Drum Unit                                           |               | Approx. 10,000 pages A4 or Lette                                                                                                    | r pages (1 page / job) <sup>9</sup>                                                                                                    |
|                |                                                     | Model<br>Name | DR-1035                                                                                                    |                                                                                                    |

Measured when the machine is connected to the USB interface.

<sup>&</sup>lt;sup>2</sup> Power consumption varies slightly depending on the usage environment or part wear.

<sup>&</sup>lt;sup>3</sup> Measured according to IEC 62301 Edition 2.0.

<sup>&</sup>lt;sup>4</sup> To ensure the high print quality, the maximum ambient temperature we recommend is 32 °C. The maximum ambient temperature to safely use this machine is 35 °C.

Your machine has a Hi-Speed USB 2.0 interface. The machine can also be connected to a computer that has a USB 1.1 interface.

<sup>&</sup>lt;sup>6</sup> Third-party USB ports are not supported.

<sup>&</sup>lt;sup>7</sup> For detailed network specifications, see Network (LAN) on page 113 and Software and Network User's Guide.

<sup>&</sup>lt;sup>8</sup> Approx. cartridge yield is declared in accordance with ISO/IEC 19752.

<sup>9</sup> Drum life is approximate and may vary by type of use.

#### **Document Size**

| Model                          |                  | DCP-1618W              | MFC-1919NW                |
|--------------------------------|------------------|------------------------|---------------------------|
| ADF(automatic document feeder) |                  | _                      | Up to 10 pages            |
| Scanner Gla                    | iss              | One sheet per time     |                           |
| Document                       | ADF              | _                      | A4, Letter, Legal, Folio  |
| Size                           | Scanner<br>Glass | Length: Up to 300.0 mm |                           |
|                                |                  | Width: Up to 215.9 mm  |                           |
| Weight                         | ADF              | _                      | 65 to 90 g/m <sup>2</sup> |
|                                | Scanner<br>Glass | Up to 2.0 kg           |                           |

#### **Print Media**

| Model                                                                                                    |                          |                      | DCP-1618W                                                                   | MFC-1919NW                                       |     |
|----------------------------------------------------------------------------------------------------|--------------------------|----------------------|-----------------------------------------------------------------------------|--------------------------------------------------|-----|
| Paper<br>Input                                                                                                    | Paper<br>Tray            | Paper<br>Type        | Plain Paper, Recycled Paper                                                 |                                                  |     |
| Paper Size A4, Letter, Legal, Folio, A5, A5(Long Edge), B5(JIS), E Width: 148 to 216 mm Length: 148 to 355.6 mm  Paper Weight 65 to 105 g/m² |                          | Width: 148 to 216 mm | Edge), B5(JIS), Executive, 16K                                              |                                                  |     |
|                                                                                                    |                          |                      |                                                                             |                                                  |     |
|                                                                                                    |                          | Par                  | Maximum<br>Paper<br>Capacity                                                | Up to 150 sheets of 80 g/m <sup>2</sup> Plain pa | per |
| Paper<br>Output                                                                                                    | Face-Down<br>Output Tray |                      | Up to 50 sheets of 80 g/m <sup>2</sup> Plain Pap<br>down output paper tray) | per (face-down delivery to the face-             |     |

#### **Fax**

| Model               |            | DCP-1618W | MFC-1919NW                           |
|---------------------|------------|-----------|--------------------------------------|
| Modem Spe           | ed         | _         | 14,400 bps (with Automatic Fallback) |
| Scanning W          | idth       | _         | Max. 208 mm                          |
| Printing Wid        | th         | _         | Max. 208 mm                          |
| Greyscale           |            | _         | 8 bit/256 levels                     |
| Resolution          | Horizontal | _         | 8 dot/mm                             |
|                     | Vertical   | _         | Standard: 3.85 line/mm               |
|                     |            | _         | Fine: 7.7 line/mm                    |
|                     |            | _         | Photo: 7.7 line/mm                   |
|                     |            | _         | Superfine: 15.4 line/mm              |
| Speed Dial          |            | _         | 99 stations                          |
| Automatic Redial    |            | _         | 3 times at 5 minute intervals        |
| Memory Transmission |            | _         | Up to 400 <sup>1</sup> pages         |
| Out of Paper        | Reception  | _         | Up to 400 <sup>1</sup> pages         |

<sup>&#</sup>x27;Pages' refers to the 'ITU-T Test Chart #1' (a typical business letter, Standard resolution, MMR code). Specifications and printed materials are subject to change without prior notice.

#### Copy

| Model                            | DCP-1618W                             | MFC-1919NW |  |
|----------------------------------|---------------------------------------|------------|--|
| Copy Width                       | Max. 210 mm                           |            |  |
| Multiple Copies                  | Stacks or Sorts up to 99 pages        |            |  |
| Reduce/Enlarge                   | 25% to 400% (in increments of 1%)     |            |  |
| Resolution                       | Up to 600 × 600 dpi                   |            |  |
| First Copy Out Time <sup>1</sup> | Less than 16 seconds at 23 °C / 230 V |            |  |

<sup>&</sup>lt;sup>1</sup> From Ready mode and standard tray

#### Scanner

| Model           |           | DCP-1618W                                                                                                    | MFC-1919NW                                            |  |
|-----------------|-----------|----------------------------------------------------------------------------------------------------|-------------------------------------------------------|--|
| Colour          |           | Yes                                                                                                    |                                                       |  |
| TWAIN Compliant |           | Yes (Windows <sup>®</sup> XP/ Windows Vista <sup>®</sup> / Windows <sup>®</sup> 7 / Windows <sup>®</sup> 8 / Windows <sup>®</sup> 8.1 / OS X v10.7.5, 10.8.x, 10.9.x <sup>1</sup> ) |                                                       |  |
| WIA Compliant   |           | Yes (Windows <sup>®</sup> XP / Windows Vista <sup>®</sup> / Windows <sup>®</sup> 7 / Windows <sup>®</sup> 8 / Windows <sup>®</sup> 8.1)                                             |                                                       |  |
| ICA Comp        | liant     | Yes (OS X v10.7.5, 10.8.x, 10.9.x)                                                                                                    |                                                       |  |
| Colour          | Colour    | 24 bit colour processing (Input)                                                                                                    |                                                       |  |
| Depth           |           | 24 bit colour processing (Output)                                                                                                    |                                                       |  |
|                 | Greyscale | 8 bit colour processing (Input)                                                                                                    |                                                       |  |
|                 |           | 8 bit colour processing (Output)                                                                                                    |                                                       |  |
| Resolution      | 1         | Up to 19,200 × 19,200 dpi (interpolated) <sup>2</sup>                                                                                                    |                                                       |  |
|                 |           | Up to 600 × 1200 dpi (optical) <sup>2</sup> (from Scanner Glass)                                                                                                    |                                                       |  |
|                 |           |                                                                                                    | Up to 600 × 600 dpi (optical) <sup>2</sup> (from ADF) |  |
| Scanning Width  |           | Max. 210 mm                                                                                                    |                                                       |  |

<sup>&</sup>lt;sup>1</sup> For the latest driver updates for the version of OS X you are using, visit us at http://support.brother.com.

#### **Printer**

| Model                                                                   | DCP-1618W                           | MFC-1919NW |  |
|-------------------------------------------------------------------------|-------------------------------------|------------|--|
| Resolution                                                              | HQ1200 (600dpi) <sup>1</sup>        |            |  |
| Print Speed <sup>2</sup>                                                | Up to 20 pages/minute (A4 size)     |            |  |
|                                                                         | Up to 21 pages/minute (Letter size) |            |  |
| First Print Out Time <sup>3</sup> Less than 10 seconds at 23 °C / 230 V |                                     | V          |  |

HQ1200 is a Brother image processing technology that enables vivid, sharp and smooth quality of printing.

Maximum 1200 × 1200 dpi scanning with the WIA driver in Windows® XP, Windows Vista®, Windows® 7, Windows® 8 and Windows® 8.1 (resolution up to 19200 × 19200 dpi can be chosen by using the scanner utility)

<sup>&</sup>lt;sup>2</sup> The print speed may vary depending on the type of document you print.

<sup>&</sup>lt;sup>3</sup> From Ready mode and standard tray

#### **Network (LAN)**

#### NOTE

For more information about the Network specifications, see Software and Network User's Guide.

| Model                                  |                | DCP-1618W                                                                                                    | MFC-1919NW                       |
|----------------------------------------|----------------|----------------------------------------------------------------------------------------------------|----------------------------------|
| LAN                                    |                | You can connect your machine to a network for Network Printing, Network Scanning, PC-Fax Send <sup>1</sup> , PC-Fax Receive (Windows <sup>®</sup> only) <sup>1</sup> and Remote Setup <sup>12</sup> .  Also included is Brother BRAdmin Light <sup>3 4</sup> Network Management software. |                                  |
| Protocols IPv4                         |                | ARP, RARP, BOOTP, DHCP, APIPA(Auto IP), WINS/NetBIOS name resolution, DNS resolver, mDNS, LLMNR responder, LPR/LPD, Custom Raw Port/Port 9100, IPP, FTP Server, SNMPv1/v2c, HTTP Server, TFTP Client and Server, SMTP Client, ICMP, Web Services (Print/Scan)                             |                                  |
|                                        | IPv6           | NDP, RA, DNS Resolver, mDNS, LLM<br>Raw Port/ Port 9100, IPP, FTP Serve<br>Client and Server, SMTP Client, ICMF                                                                                                    | r, SNMPv1/v2c, HTTP Server, TFTP |
| Security                               | Wired          | _                                                                                                    | SMTP-AUTH                        |
| Protocols                              | Wireless       | SMTP-AUTH                                                                                                    |                                  |
| Wireless Ne                            | twork Security | WEP 64/128, WPA-PSK (TKIP/AES), WPA2-PSK (AES)                                                                                                    |                                  |
| Wireless                               | AOSS™          | Yes                                                                                                    |                                  |
| Network<br>Setup<br>Support<br>Utility | WPS            | Yes                                                                                                    |                                  |

For MFC models

<sup>&</sup>lt;sup>2</sup> See Software and Network User's Guide.

<sup>(</sup>For Windows® users) Brother BRAdmin Light is available from the CD-ROM provided with the machine. (For Macintosh users) Brother BRAdmin Light is available as a download from <a href="http://support.brother.com">http://support.brother.com</a>.

<sup>&</sup>lt;sup>4</sup> (For Windows<sup>®</sup> users) If you require more advanced printer management, use the latest Brother BRAdmin Professional utility version that is available as a download from <a href="http://support.brother.com">http://support.brother.com</a>.

# Index

| A                                                                       | E                                                            |
|-------------------------------------------------------------------------|--------------------------------------------------------------|
| Address Book                                                            | Error messages on LCD 82                                     |
| Apple Macintosh See Software and Network User's Guide. Auto Power Off53 | FAX (PC-FAX) Macintosh                                       |
| Automatic fax receive61                                                 | See Software and Network User's Guide Windows®               |
| В                                                                       | receiving66<br>sending68                                     |
|                                                                         | Fax, stand-alone                                             |
| Broadcasting60                                                          | receiving                                                    |
| cancelling60                                                            | Continue Mode54                                              |
| Brother numbersi                                                        | sending59                                                    |
|                                                                         | broadcasting60                                               |
| C                                                                       |                                                              |
| Cancelling                                                              | Н                                                            |
| broadcast in process60                                                  | Help                                                         |
| Cleaning                                                                | LCD messages for DCP models 41                               |
| corona wire88                                                           | LCD messages for MFC models 8                                |
| drum unit88                                                             | Menu Table for DCP models 42                                 |
| scanner87                                                               | Menu Table for MFC models                                    |
| Consumable items80                                                      |                                                              |
| Control panel overview5                                                 | L                                                            |
| ControlCenter2 (for Macintosh)                                          |                                                              |
| See Software and Network User's Guide.                                  | LCD (liquid crystal display) 5, 7, 8, 41                     |
| Сору                                                                    |                                                              |
| 2 in 1 (ID) Copy key                                                    | M                                                            |
| Copy Options key 5, 7                                                   | Masintash                                                    |
| D.                                                                      | Macintosh                                                    |
| D                                                                       | See Software and Network User's Guide.  Maintenance, routine |
| Deep Sleep mode53                                                       | Manual                                                       |
| Dialling                                                                | dialling64                                                   |
| manual64                                                                | Menu Table                                                   |
| Speed Dial64                                                            | DCP models42                                                 |
| using the Search key64                                                  | MFC models9                                                  |
| Dimensions 97, 102                                                      | Mode, entering                                               |
| Document                                                                | fax 59                                                       |
| how to load57                                                           |                                                              |
| jam91                                                                   |                                                              |

#### Network faxing See Software and Network User's Guide. See Software and Network User's Guide. scanning See Software and Network User's Guide. Paper ......56 iam ......92 recommended ......56 size ......55 tray capacity ......56 PC-Fax See Software and Network User's Guide. PC-Fax ......66 Print quality ......86 resolution ...... 101, 106 specifications ...... 101, 106 **Printing** See Software and Network User's Guide. Programming your machine ...... 8, 41 Quality printing ......86 Quick dial broadcasting ......60 Speed Dial changing ......63 setting up ......63 using ......64 R Register your product .....i Remote setup See Software and Network User's Guide. Resolution copy ...... 100, 105 fax ...... 100, 105 print ...... 101, 106

scan ...... 101, 106

N

#### S

| Scan a document to a computer                                                                                                    |
|----------------------------------------------------------------------------------------------------|
| using                                                                                                    |
| copy       100, 105         document size       99, 104, 107         fax       100, 105         general       96, 102         print       101, 106         print media       99, 104 |
| scan 101, 106 Speed Dial changing 63 setting up 63 using 64                                                                                                    |
| Т                                                                                                    |
| Text, entering                                                                                                    |
| W                                                                                                    |
| Weights                                                                                                    |

Wireless ...... 103

See Software and Network User's Guide.

Wireless Network

109

### brother

### Visit us on the World Wide Web http://www.brother.com

These machines are approved for use in the country of purchase only. Local Brother companies or their dealers will only support machines purchased in their own countries.

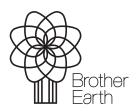

www.brotherearth.com